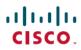

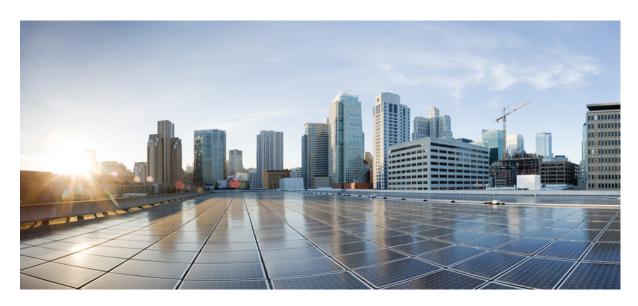

# IP Addressing: DNS Configuration Guide, Cisco IOS XE Gibraltar 16.11.x

### **Americas Headquarters**

Cisco Systems, Inc. 170 West Tasman Drive San Jose, CA 95134-1706 USA http://www.cisco.com Tel: 408 526-4000 800 553-NETS (6387)

Fax: 408 527-0883

THE SPECIFICATIONS AND INFORMATION REGARDING THE PRODUCTS IN THIS MANUAL ARE SUBJECT TO CHANGE WITHOUT NOTICE. ALL STATEMENTS, INFORMATION, AND RECOMMENDATIONS IN THIS MANUAL ARE BELIEVED TO BE ACCURATE BUT ARE PRESENTED WITHOUT WARRANTY OF ANY KIND, EXPRESS OR IMPLIED. USERS MUST TAKE FULL RESPONSIBILITY FOR THEIR APPLICATION OF ANY PRODUCTS.

THE SOFTWARE LICENSE AND LIMITED WARRANTY FOR THE ACCOMPANYING PRODUCT ARE SET FORTH IN THE INFORMATION PACKET THAT SHIPPED WITH THE PRODUCT AND ARE INCORPORATED HEREIN BY THIS REFERENCE. IF YOU ARE UNABLE TO LOCATE THE SOFTWARE LICENSE OR LIMITED WARRANTY, CONTACT YOUR CISCO REPRESENTATIVE FOR A COPY.

The Cisco implementation of TCP header compression is an adaptation of a program developed by the University of California, Berkeley (UCB) as part of UCB's public domain version of the UNIX operating system. All rights reserved. Copyright © 1981, Regents of the University of California.

NOTWITHSTANDING ANY OTHER WARRANTY HEREIN, ALL DOCUMENT FILES AND SOFTWARE OF THESE SUPPLIERS ARE PROVIDED "AS IS" WITH ALL FAULTS. CISCO AND THE ABOVE-NAMED SUPPLIERS DISCLAIM ALL WARRANTIES, EXPRESSED OR IMPLIED, INCLUDING, WITHOUT LIMITATION, THOSE OF MERCHANTABILITY, FITNESS FOR A PARTICULAR PURPOSE AND NONINFRINGEMENT OR ARISING FROM A COURSE OF DEALING, USAGE, OR TRADE PRACTICE.

IN NO EVENT SHALL CISCO OR ITS SUPPLIERS BE LIABLE FOR ANY INDIRECT, SPECIAL, CONSEQUENTIAL, OR INCIDENTAL DAMAGES, INCLUDING, WITHOUT LIMITATION, LOST PROFITS OR LOSS OR DAMAGE TO DATA ARISING OUT OF THE USE OR INABILITY TO USE THIS MANUAL, EVEN IF CISCO OR ITS SUPPLIERS HAVE BEEN ADVISED OF THE POSSIBILITY OF SUCH DAMAGES.

Any Internet Protocol (IP) addresses and phone numbers used in this document are not intended to be actual addresses and phone numbers. Any examples, command display output, network topology diagrams, and other figures included in the document are shown for illustrative purposes only. Any use of actual IP addresses or phone numbers in illustrative content is unintentional and coincidental.

All printed copies and duplicate soft copies of this document are considered uncontrolled. See the current online version for the latest version.

Cisco has more than 200 offices worldwide. Addresses and phone numbers are listed on the Cisco website at www.cisco.com/go/offices.

Cisco and the Cisco logo are trademarks or registered trademarks of Cisco and/or its affiliates in the U.S. and other countries. To view a list of Cisco trademarks, go to this URL: www.cisco.com go trademarks. Third-party trademarks mentioned are the property of their respective owners. The use of the word partner does not imply a partnership relationship between Cisco and any other company. (1721R)

© 2019 Cisco Systems, Inc. All rights reserved.

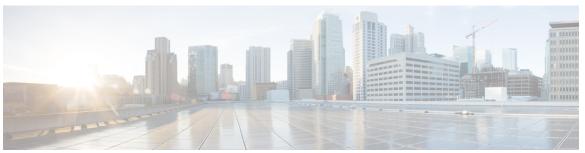

### CONTENTS

### CHAPTER 1 Read Me First 1

### CHAPTER 2 Configuring DNS 3

Finding Feature Information 3

Prerequisites for Configuring DNS 3

Information About DNS 4

DNS Overview 4

DNS Views 5

Restricted View Use Queries from the Associated VRF 6

Parameters for Resolving Internally Generated DNS Queries 6

Parameters for Forwarding Incoming DNS Queries 6

DNS View Lists 7

DNS Name Groups 8

DNS View Groups 9

How to Configure DNS 10

Mapping Host Names to IP Addresses 10

Disabling DNS Queries for ISO CLNS Addresses 12

Verifying DNS 12

Defining a DNS View 13

Verifying DNS Views 16

Defining a DNS View List 17

Modifying a DNS View List 19

Adding a Member to a DNS View List Already in Use 19

Changing the Order of the Members of a DNS View List Already in Use 20

Specifying the Default DNS View List for the DNS Server of the Device 22

Specifying a DNS View List for a Device Interface 23

CHAPTER 3

```
Specifying a Source Interface to Forward DNS Queries 24
     Configuration Examples for DNS 25
       Example: Creating a Domain List with Alternate Domain Names 25
       Example: Mapping Host Names to IP Addresses
       Example: Customizing DNS 25
       Example: Split DNS View Lists Configured with Different View-use Restrictions 25
     Additional References for Configuring DNS
     Feature Information for Configuring DNS 27
VRF-Aware DNS 29
     Finding Feature Information 29
     Information About VRF-Aware DNS 29
       Domain Name System 29
       VRF Mapping and VRF-Aware DNS
     How to Configure VRF-Aware DNS 30
       Defining a VRF Table and Assigning a Name Server to Enable VRF-Aware DNS 30
       Mapping VRF-Specific Hostnames to IP Addresses 32
       Configuring a Static Entry in a VRF-Specific Name Cache 33
       Verifying the Name Cache Entries in the VRF Table
     Configuration Examples for VRF-Aware DNS 34
       Example: VRF-Specific Name Server Configuration 34
       Example: VRF-Specific Domain Name List Configuration
                                                             35
       VRF-Specific Domain Name Configuration Example 35
       VRF-Specific IP Host Configuration Example 35
     Additional References
     Feature Information for VRF-Aware DNS 36
Local Area Service Discovery Gateway
     Information About Service Discovery Gateway 39
       Service Announcement Redistribution and Service Extension 39
       Extending Services Across Subnets—An Overview
       Set Filter Options to Extend Services Across Subnets 41
       Extend Services Across Subnets
     How to Configure Service Discovery Gateway 45
```

CHAPTER 4

| Setting Filter Options for Service Discovery 45                                             |
|---------------------------------------------------------------------------------------------|
| Applying Service Discovery Filters and Configuring Service Discovery Parameters 47          |
| Applying Service Discovery Filters for an Interface 49                                      |
| Creating a Service Instance 50                                                              |
| Verifying and troubleshooting Service Discovery Gateway 52                                  |
| Configuration Examples for Service Discovery Gateway 54                                     |
| Example: Setting Filter Options for Service Discovery 54                                    |
| Example: Applying Service Discovery Filters and Configuring Service Discovery Parameters 54 |
| Example: Applying Service Discovery Filters for an Interface 54                             |
| Example: Setting Multiple Service Discovery Filter Options 54                               |
| Example: Creating a Service Instance 56                                                     |
| Additional References for Service Discovery Gateway 56                                      |
| Feature Information for Service Discovery Gateway 57                                        |

Contents

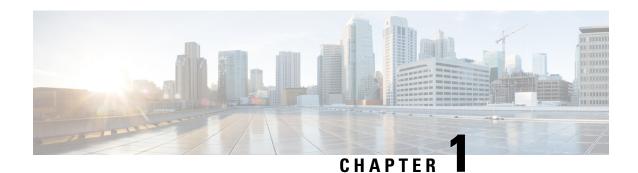

# **Read Me First**

#### **Important Information about Cisco IOS XE 16**

Effective Cisco IOS XE Release 3.7.0E for Catalyst Switching and Cisco IOS XE Release 3.17S (for Access and Edge Routing) the two releases evolve (merge) into a single version of converged release—the Cisco IOS XE 16—providing one release covering the extensive range of access and edge products in the Switching and Routing portfolio.

#### **Feature Information**

Use Cisco Feature Navigator to find information about feature support, platform support, and Cisco software image support. An account on Cisco.com is not required.

#### **Related References**

• Cisco IOS Command References, All Releases

#### **Obtaining Documentation and Submitting a Service Request**

- To receive timely, relevant information from Cisco, sign up at Cisco Profile Manager.
- To get the business impact you're looking for with the technologies that matter, visit Cisco Services.
- To submit a service request, visit Cisco Support.
- To discover and browse secure, validated enterprise-class apps, products, solutions and services, visit Cisco Marketplace.
- To obtain general networking, training, and certification titles, visit Cisco Press.
- To find warranty information for a specific product or product family, access Cisco Warranty Finder.

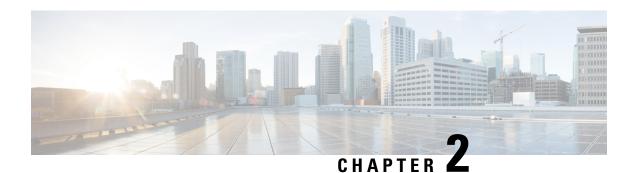

# **Configuring DNS**

The Domain Name System (DNS) is a distributed database in which you can map host names to IP addresses through the DNS protocol from a DNS server. Each unique IP address can have an associated host name. The Cisco IOS XE software maintains a cache of host-name-to-address mappings for use by the **connect**, **telnet**, and **ping** EXEC commands, and related Telnet support operations. This cache speeds the process of converting names to addresses.

- Finding Feature Information, on page 3
- Prerequisites for Configuring DNS, on page 3
- Information About DNS, on page 4
- DNS Views, on page 5
- DNS View Lists, on page 7
- DNS Name Groups, on page 8
- DNS View Groups, on page 9
- How to Configure DNS, on page 10
- Configuration Examples for DNS, on page 25
- Additional References for Configuring DNS, on page 26
- Feature Information for Configuring DNS, on page 27

# **Finding Feature Information**

Your software release may not support all the features documented in this module. For the latest caveats and feature information, see Bug Search Tool and the release notes for your platform and software release. To find information about the features documented in this module, and to see a list of the releases in which each feature is supported, see the feature information table.

Use Cisco Feature Navigator to find information about platform support and Cisco software image support. To access Cisco Feature Navigator, go to www.cisco.com/go/cfn. An account on Cisco.com is not required.

# **Prerequisites for Configuring DNS**

To use DNS, you must have a DNS name server on your network.

## **Information About DNS**

### **DNS Overview**

If your network devices require connectivity with devices in networks for which you do not control name assignment, you can assign device names that uniquely identify your devices within the entire internetwork. The global naming scheme of the Internet, the DNS, accomplishes this task. This service is enabled by default. The following sections summarize DNS concepts and function:

#### **Host Names for Network Devices**

Each unique IP address can have an associated host name. DNS uses a hierarchical scheme for establishing host names for network nodes. This allows local control of the segments of the network through a client-server scheme. The DNS system can locate a network device by translating the host name of the device into its associated IP address.

#### **Domains Names for Groups of Networks**

IP defines a naming scheme that allows a device to be identified by its location in the IP. This is a hierarchical naming scheme that provides for *domains*. On the Internet, a domain is a portion of the naming hierarchy tree that refers to general groupings of networks based on organization type or geography. Domain names are pieced together with periods (.) as the delimiting characters. For example, Cisco is a commercial organization that the IP identifies by a *com* domain name, so its domain name is *cisco.com*. A specific device in this domain, the File Transfer Protocol (FTP) system, for example, is identified as *ftp.cisco.com*.

#### Name Servers

To keep track of domain names, IP has defined the concept of a *name server*. Name servers are programs that have complete information about their namespace portion of the domain tree and may also contain pointers to other name servers that can be used to lead to information from any other part of the domain tree. Name servers know the parts of the domain tree for which they have complete information. A name server may also store information about other parts of the domain tree. To map domain names to IP addresses, you must first identify the host names, then specify a name server, and enable the DNS service.

#### Cache

To speed the process of converting names to addresses, the name server maintains a database, called a *cache*, of host-name-to-address mappings for use by the **connect**, **telnet**, and **ping** EXEC commands, and related Telnet support operations. The cache stores the results from previous responses. Upon receiving a client-issued DNS query, it will check this local storage to see if the answer is available locally.

#### **Name Resolvers**

Name resolvers are programs that extract information from name servers in response to client requests. Resolvers must be able to access at least one name server. The resolver either uses that name server's information to answer a query directly or pursues the query using referrals to other names servers. A resolver will typically be a system routine that is directly accessible to user programs. Therefore, no protocol is necessary between the resolver and the user program.

#### **Zones**

The domain namespace is divided into areas called zones that are points of delegation in the DNS tree. A zone contains all domains from a certain point downward, except those for which other zones are authoritative.

#### **Authoritative Name Servers**

A name server is said to be an authority for the parts of the domain tree for which it has complete information. A zone usually has an authoritative name server, often more than one. An authoritative name server has been configured with host table information or has acquired host table information though a zone transfer (the action that occurs when a secondary DNS server starts up and updates itself from the primary server).

#### **DNS Operation**

Within an organization, you can have many name servers, but Internet clients can query only those that the root name servers know. The other name servers answer internal queries only.

A name server handles client-issued queries to the DNS server for locally defined hosts within a particular zone as follows:

- An authoritative name server responds to DNS user queries for a domain name that is under its zone of authority by using the permanent and cached entries in its own host table. If the query is for a domain name that is under its zone of authority but for which it does not have any configuration information, the authoritative name server simply replies that no such information exists..
- A name server that is not configured as the authoritative name server responds to DNS user queries by
  using information that it has cached from previously received query responses. If no device is configured
  as the authoritative name server for a zone, queries to the DNS server for locally defined hosts will receive
  nonauthoritative responses.

Name servers answer DNS queries (forward incoming DNS queries or resolve internally generated DNS queries) according to the forwarding and lookup parameters configured for the specific domain.

#### **DNS Security**

An alternating sequence of DNS public key (DNSKEY) RR sets and Delegation Signer (DS) RR sets forms a chain of signed data, with each link in the chain vouching for the next. A DNSKEY RR is used to verify the signature covering a DS RR and allows the DS RR to be authenticated. The DS RR contains a hash of another DNSKEY RR and this new DNSKEY RR is authenticated by matching the hash in the DS RR.

## **DNS Views**

A DNS view is a set of parameters that specify how to handle a DNS query. A DNS view defines the following information:

- · Association with a VRF
- Parameters for resolving internally generated DNS queries
- Parameters for forwarding incoming DNS queries
- Internal host table for answering queries or caching DNS responses

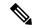

Note

The maximum number of DNS views and view lists depends on the memory of Cisco device. Configuring a large number of DNS views and view lists uses more device memory, and configuring a large number of views in the view lists uses more device processor time. For optimum performance, configure views and view list members that are required to support your Split DNS query forwarding or query resolution needs.

### Restricted View Use Queries from the Associated VRF

A DNS view is always associated with a VRF— the global VRF or a named VRF, so as to limit the view usage in handling DNS queries that arrive on an interface matching a particular VRF:

- A DNS view that is associated with the global VRF can be used only to handle DNS queries that arrive on an interface in the global address space.
- A DNS view that is associated with a named VRF can be used only to handle DNS queries that arrive on an interface that matches the VRF with which the view is associated.

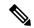

Note

Additional restrictions (described in DNS Views) can be placed on a view after it has been defined. Also, a single view can be referenced multiple times, with different restrictions added in each case. However, because the association of a DNS view with a VRF is specified in the DNS view definition, the VRF-specific view-use limitation is a characteristic of the DNS view definition itself and cannot be separated from the view.

## **Parameters for Resolving Internally Generated DNS Queries**

- Domain lookup—Enabling or disabling of DNS lookup to resolve hostnames for internally generated queries.
- Default domain name—Default domain to append to hostnames without a dot.
- Domain search list—List of domain names to try for hostnames without a dot.
- Domain name for multicast lookups—IP address to use for multicast address lookups.
- Domain name servers—List of name servers to use to resolve domain names for internally generated queries.
- Resolver source interface—Source interface to use to resolve domain names for internally generated queries.
- Round-robin rotation of IP addresses—Enabling or disabling of the use of a different IP address associated with the domain name in cache each time hostnames are looked up.

### **Parameters for Forwarding Incoming DNS Queries**

The following parameters define how to forward incoming DNS queries:

• Forwarding of queries—Enabling or disabling of forwarding of incoming DNS queries.

- Forwarder addresses—List of IP addresses to use to forward incoming DNS queries.
- Forwarder source interface—Source interface to use to forward incoming DNS queries.

Sometimes, when a source interface is configured on a device with the split DNS feature to forward DNS queries, the device does not forward the DNS queries through the configured interface. Hence, consider the following points while forwarding the DNS queries using the source interface:

- DNS queries are forwarded to a broadcast address when a forwarding source interface is configured and the DNS forwarder is not configured.
- The source IP address of the forwarded query should be set to the primary IP address of the interface configured, using the **dns forwarding source-interface** interface command. If no such configuration exists, then the source IP address of the forwarded DNS query will be the primary IP address of the outgoing interface. DNS forwarding should be done only when the source interface configured for the DNS forwarding is active.
- The source IP address of the DNS query for the DNS resolver functionality is set using the **domain resolver source-interface** *interface-type number* command. If there is no DNS address configured, then queries will be broadcasted to the defined source interface. DNS resolving should be done only when the source interface configured for the DNS resolving is active. See "Specifying a Source Interface to Forward DNS Queries" for the configuration steps.

### **DNS View Lists**

A DNS view list is an ordered list of DNS views in which additional usage restrictions can be specified for any individual member in the list. The scope of these optional usage restrictions is limited to a specific member of a specific DNS view list. When the device must respond to a DNS query, the Cisco IOS software uses a DNS view list to select the DNS view that will be used to handle a DNS query.

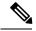

Note

The maximum number of DNS views and view lists supported is not specifically limited but is dependent on the amount of memory on the Cisco device. Configuring a larger number of DNS views and view lists uses more device memory, and configuring a larger number of views in the view lists uses more device processor time. For optimum performance, configure no more views and view list members than needed to support your Split DNS query forwarding or query resolution needs.

#### Order in Which to Check the Members of a DNS View List

When a DNS view list is used to select a DNS view for handling a given DNS query, the Cisco IOS software checks each member of the view list--in the order specified by the list--and selects the first view list member whose restrictions permit the view to be used with the query that needs to be handled.

#### Usage Restrictions Defined for a DNS View in the View List

A DNS view list member can be configured with usage restrictions defined using access control lists (ACLs) that specify rules for selecting that view list member based on the query hostname or the query source host IP address. The two types of ACLs supported by the Split DNS view list definition are described in "DNS Name Groups".

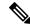

Note

Multiple DNS view lists can be defined so that, for example, a given DNS view can be associated with different restrictions in each list. Also, different DNS view lists can include different DNS views.

#### **Selection of the DNS View List**

When the device that is acting as the DNS caching name server needs to respond to a DNS query, the Cisco IOS software uses a DNS view list to determine which DNS view can be used to handle the query:

- If the device is responding to an incoming query that arrives on an interface for which a DNS view list is configured, the interface-specific DNS view list is used.
- If the device is responding to an incoming query that arrives on an interface for which no specific DNS view list is configured, the default DNS view list is used.

If the device is responding to an internally generated query, no DNS view list is used to select a view; the global DNS view is used to handle the query.

The assignment of a DNS view list as the default or to an interface is described in "DNS View Groups".

#### **Selection of a DNS View List Member**

The view list members are compared, each in turn, to the characteristics of the DNS query that the device is responding to:

- 1. If the query is from a different VRF than the view, the view cannot be used to address the query, so the view-selection process moves on to the next member of the view list.
- 2. The specification of additional view-use restrictions is an optional setting for any view list member.

If the query list does not specify additional restrictions on the view, the view will be used to address the query, so the view-selection process is finished.

If the view list does specify additional restrictions on the view, the query is compared to those restrictions:

- If the query characteristics fail any view-use restriction, the view cannot be used to address the query, so the view-selection process moves on to the next member of the view list.
- If the query characteristics pass all the view-use restrictions, the view will be used to address the query.
   The view-selection process is finished.
- If the view-selection process reaches the end of the selected DNS view list without finding a view list member that can handle the query, the device discards the query.

The first DNS view list member that is found to have restrictions that match the query characteristics is used to handle the query.

# **DNS Name Groups**

The Split DNS feature supports two types of ACLs that can be used to restrict the use of a DNS view. A DNS name list or a standard IP ACL (or both) can be applied to a DNS view list member to specify view-use restrictions in addition to the VRF-specific restriction that is a part of the view definition itself.

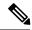

Note

In this context, the term "group" is used to refer to the specification of a DNS name list or a standard IP ACL as a usage restriction on a view list member.

#### **DNS View Usage Restrictions Based on the Query Hostname**

A DNS name list is a named set of hostname pattern-matching rules, with each rule specifying the type of action to be performed if a query hostname matches the text string pattern in the rule. In order for a query hostname to match a name list, the hostname must match a rule that explicitly permits a matching pattern but the hostname cannot match any rules that explicitly deny a matching pattern.

#### **DNS View Usage Restrictions Based on the Query Source IP Address**

A standard IP ACL is a numbered or named set of host IP address-matching rules, with each rule specifying the type of action to be performed if an IP address matches the text string pattern in the rule. The Split DNS feature supports the use of a standard ACL as a view-use restriction based on the query source IP address. In order for a source IP address to match a name list, the IP address must match a rule that explicitly permits a matching pattern but the IP address cannot match any rules that explicitly deny a matching pattern.

# **DNS View Groups**

The Split DNS feature provides two ways to specify the DNS view list that the Cisco IOS software is to use to select the DNS view that will be used to handle an incoming DNS query. For a query that arrives on an interface that is configured to use a particular DNS view list, the interface-specific DNS view list is used. Otherwise, the default DNS view list is used.

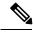

Note

In this context, the term "group" refers to the specification of a DNS view list as an interface-specific DNS view list or the default view list for the device.

#### Interface-specific View Lists

A DNS view list can be attached to a device interface. When an incoming DNS query arrives on that interface, the Cisco IOS software uses that view list to select a DNS view to use to handle the query.

#### **Default DNS View List**

A DNS view list can be configured as the default DNS view list for the device. When an incoming DNS query arrives on an interface that is not configured to use a specific view list, the Cisco IOS software uses the default view list to select the DNS view to use to handle the query.

# **How to Configure DNS**

## **Mapping Host Names to IP Addresses**

Perform this task to associate host names with IP addresses.

A name server is used to keep track of information associated with domain names. A name server can maintain a database of host name-to-address mappings. Each name can map to one or more IP addresses. In order to use this service to map domain names to IP addresses, you must specify a name server.

#### **SUMMARY STEPS**

- 1. enable
- 2. configure terminal
- **3. ip host** *name* [tcp-port-number] address1 [address2 ... address8] [mx ns srv]
- **4.** Do one of the following:
  - ip domain name name
  - ip domain list name
- **5. ip name-server** *server-address1* [*server-address2* ... *server-address6*]
- 6. ip domain lookup

|        | Command or Action                                                                                                    | Purpose                                                                                                    |
|--------|----------------------------------------------------------------------------------------------------|----------------------------------------------------------------------------------------------------|
| Step 1 | enable                                                                                                    | Enables privileged EXEC mode.                                                                                                    |
|        | Example:                                                                                                    | • Enter your password if prompted.                                                                                                    |
|        | Device> enable                                                                                                    |                                                                                                    |
| Step 2 | configure terminal                                                                                                    | Enters global configuration mode.                                                                                                    |
|        | Example:                                                                                                    |                                                                                                    |
|        | Device# configure terminal                                                                                                    |                                                                                                    |
| Step 3 | <b>ip host</b> name [tcp-port-number] address1 [address2 address8] [mx ns srv]                                                                                                    | Defines a static host name-to-address mapping in the host name cache.                                                                                                    |
|        | Device(config) # ip host cisco-rtp 192.168.0.148 Device(config) # ip host test mx 1 mx_record Device(config) # ip host test ns ns_record Device(config) # ip host test srv 0 0 0 srv_record | <ul> <li>Typically, it is easier to refer to network devices by symbolic names rather than numerical addresses (services such as Telnet can use host names or addresses). Host names and IP addresses can be associated with one another through static or dynamic means.</li> <li>Manually assigning host names to addresses is useful when dynamic mapping is not available.</li> </ul> |

|        | Command or Action                                      | Purpose                                                                                                    |  |
|--------|--------------------------------------------------------|----------------------------------------------------------------------------------------------------|--|
|        |                                                        | <ul> <li>Mail exchanger (mx) identifies the mail server that is<br/>responsible for handling e-mails for a given domain<br/>name.</li> </ul>                                                                                                    |  |
|        |                                                        | • Name server (ns) state the authoritative name servers for the given domain.                                                                                                    |  |
|        |                                                        | Service (srv) records specifies the location of a service.                                                                                                    |  |
| Step 4 | Do one of the following:                               | (Optional) Defines a default domain name that the Cisco IOS XE software will use to complete unqualified host                                                                                                    |  |
|        | • ip domain name name                                  | names.                                                                                                    |  |
|        | • ip domain list name                                  | 0.11                                                                                                    |  |
|        | Example:                                               | or                                                                                                    |  |
|        |                                                        | (Optional) Defines a list of default domain names to complete unqualified host names.                                                                                                    |  |
|        | Device(config)# ip domain name cisco.com               |                                                                                                    |  |
|        | Example:                                               | <ul> <li>You can specify a default domain name that the Cisco<br/>IOS XE software will use to complete domain name</li> </ul>                                                                                                    |  |
|        | Device(config)# ip domain list ciscol.com              | requests. You can specify either a single domain name or a list of domain names. Any host name that does not contain a complete domain name will have the default domain name you specify appended to it before the name is looked up.                                                                                                    |  |
|        |                                                        | Note  If there is no domain list, the domain name that you specified with the ip domain name global configuration command is used. If there is a domain list, the default domain name is not used. The ip domain list command is similar to the ip domain name command, except that with the ip domain list command you can define a list of domains, each to be tried in turn until the system finds a match. |  |
| Step 5 | ip name-server server-address1 [server-address2        | Specifies one or more hosts that supply name information.                                                                                                    |  |
|        | server-address6]                                       | • Specifies one or more hosts (up to six) that can                                                                                                    |  |
|        | Example:                                               | function as a name server to supply name information for DNS.                                                                                                    |  |
|        | Device(config)# ip name-server 172.16.1.111 172.16.1.2 | IOI DIVO.                                                                                                    |  |
| Step 6 | ip domain lookup                                       | (Optional) Enables DNS-based address translation.                                                                                                    |  |
|        | Example:                                               | • DNS is enabled by default. Use this command if DNS has been disabled.                                                                                                    |  |
|        | Device(config)# ip domain lookup                       |                                                                                                    |  |

#### What to do next

The name lookup system can be statically configured using the commands described in this task. Some other functions in Cisco IOS XE, such as DHCP can dynamically modify the state of the name lookup system. Use the **show hosts** command to display the cached host names and the DNS configuration.

### **Disabling DNS Queries for ISO CLNS Addresses**

Perform this task to disable DNS queries for ISO CLNS addresses.

If your device has both IP and ISO Connectionless Network Service (ISO CLNS) enabled and you want to use ISO CLNS network service access point (NSAP) addresses, you can use the DNS to query these addresses, as documented in RFC 1348. This feature is enabled by default.

#### **SUMMARY STEPS**

- 1. enable
- 2. configure terminal
- 3. no ip domain lookup nsap

#### **DETAILED STEPS**

|        | Command or Action                        | Purpose                                      |
|--------|------------------------------------------|----------------------------------------------|
| Step 1 | enable                                   | Enables privileged EXEC mode.                |
|        | Example:                                 | • Enter your password if prompted.           |
|        | Device> enable                           |                                              |
| Step 2 | configure terminal                       | Enters global configuration mode.            |
|        | Example:                                 |                                              |
|        | Device# configure terminal               |                                              |
| Step 3 | no ip domain lookup nsap                 | Disables DNS queries for ISO CLNS addresses. |
|        | Example:                                 |                                              |
|        | Device(config)# no ip domain lookup nsap |                                              |

### **Verifying DNS**

Perform this task to verify your DNS configuration.

#### **SUMMARY STEPS**

- 1. enable
- 2. ping host
- 3. show hosts
- 4. debug ip domain

#### **DETAILED STEPS**

|        | Command or Action       | Purpose                                                                                                    |
|--------|-------------------------|----------------------------------------------------------------------------------------------------|
| Step 1 | enable                  | Enables privileged EXEC mode.                                                                                                    |
|        | Example:                | • Enter your password if prompted.                                                                                                    |
|        | Device> enable          |                                                                                                    |
| Step 2 | ping host               | Diagnoses basic network connectivity.                                                                                                    |
|        | Example:                | • After the DNS configuration is set, you can verify the DNS server by using a hostname to ping or telnet to a                                     |
|        | Device# ping cisco-rtp  | device.                                                                                                    |
| Step 3 | show hosts              | Displays the default domain name, the style of name lookup                                                                                         |
|        | Example:                | service, a list of name server hosts, and the cached list of host names and addresses.                                                             |
|        | Device# show hosts      | <ul> <li>After a name is resolved using DNS, use the show<br/>hosts command to view the cached hostnames and the<br/>DNS configuration.</li> </ul> |
| Step 4 | debug ip domain         | Enables DNS debugging and displays DNS debugging                                                                                                   |
|        | Example:                | information.                                                                                                    |
|        | Device# debug ip domain | • To view more DNS debugging options such as DNS server response debugging and so on, use the question mark (?) online help function.              |

# **Defining a DNS View**

Perform this task to define a DNS view. A DNS view definition can be used to respond to either an incoming DNS query or an internally generated DNS query.

#### **SUMMARY STEPS**

- 1. enable
- 2. configure terminal
- 3. ip dns view [vrf vrf-name] {default | view-name}
- 4. [no] dns trust name
- 5. [no] domain lookup
- **6.** Do one of the following:
  - domain name domain-name
  - domain list domain-name
- **7.** Do one of the following:
  - domain name-server [vrf vrf-name] name-server-ip-address
  - domain name-server interface interface

- 8. domain multicast domain-name
- 9. [no] dns forwarding
- **10. dns forwarder** [**vrf** *vrf-name*] *forwarder-ip-address*
- 11. dns forwarding source-interface interface
- **12**. end

|        | Command or Action                               | Purpose                                                                                                    |
|--------|-------------------------------------------------|----------------------------------------------------------------------------------------------------|
| Step 1 | enable                                          | Enables privileged EXEC mode.                                                                                                    |
|        | Example:                                        | • Enter your password if prompted.                                                                                                    |
|        | Device> enable                                  |                                                                                                    |
| Step 2 | configure terminal                              | Enters global configuration mode.                                                                                                    |
|        | Example:                                        |                                                                                                    |
|        | Device# configure terminal                      |                                                                                                    |
| Step 3 | ip dns view [vrf-name] {default   view-name}    | Defines a DNS view and enters DNS view configuration                                                                                                    |
|        | Example:                                        | mode.                                                                                                    |
|        | Device(config)# ip dns view vrf vpn101 user3    |                                                                                                    |
| Step 4 | [no] dns trust name                             | (Optional) Enables or disables storage of trusted keys in                                                                                                    |
|        | Example:                                        | a view and enters DNS view configuration mode. The dns trust key enables the DNS security feature.                                                                                                    |
|        | Device(cfg-dns-view)# dns trust name            | and they emples the 2118 security feature.                                                                                                    |
| Step 5 | [no] domain lookup                              | (Optional) Enables or disables DNS-based                                                                                                    |
|        | Example:                                        | hostname-to-address translation for internally generated DNS queries handled using the DNS view.                                                                                                    |
|        | Device(cfg-dns-view)# domain lookup             | Note The domain lookup capability is enabled by default.                                                                                                    |
| Step 6 | Do one of the following:                        | (Optional) Defines a default domain name to be used by                                                                                                    |
|        | • domain name domain-name                       | this DNS view to complete unqualified hostnames when addressing DNS queries.                                                                                                    |
|        | • domain list domain-name                       | or                                                                                                    |
|        | Example:                                        | (Optional) Defines a list of domain names to be used by                                                                                                    |
|        | Device(cfg-dns-view)# domain name example.com   | this DNS view to complete unqualified hostnames when                                                                                                    |
|        | Example:                                        | addressing DNS queries.                                                                                                    |
|        | Device(cfg-dns-view) # domain list example1.com | • The device attempts to respond to the query using the parameters specified by the selected DNS view. First, the Cisco IOS software looks in the hostname cache associated with the view. If the query can be answered from that information, the device responds to the |

|        | Command or Action                                                                                                    | Purpose                                                                                                    |
|--------|----------------------------------------------------------------------------------------------------|----------------------------------------------------------------------------------------------------|
|        |                                                                                                    | query. Otherwise, because the query cannot be answered using the hostname cache, the device forwards the query using the configured domain name servers.                                                                                                    |
|        |                                                                                                    | If the device is using this view to handle a DNS query for an unqualified hostname and domain lookup is enabled for the view, the Cisco IOS software appends a domain name (either a domain name from the domain name list or the default domain name) in order to perform any of the following activities: |
|        |                                                                                                    | <ul> <li>Looking up the hostname in the name server cache.</li> <li>Forwarded the query to other name servers (whether to the hosts specified as DNS forwarders in the selected view or to the limited broadcast address).</li> </ul>                                                                       |
|        |                                                                                                    | <ul> <li>You can specify a single, default domain name, an<br/>ordered list of domain names, or both. However, the<br/>default domain name is used only if the domain list<br/>is empty.</li> </ul>                                                                                                    |
| Step 7 | Do one of the following:  • domain name-server [vrf vrf-name]  name-server-ip-address  • domain name-server interface interface | (Optional) Defines a list of name servers to be used by this DNS view to resolve internally generated DNS queries. The IP address of the name server can be an IPv4 or IPv6 address, and the IP address can be associated with a Virtual Private Network (VPN) routing and forwarding (VRF) instance.       |
|        | Device(cfg-dns-view) # domain name-server 192.168.2.124                                                                         | or (Optional) Defines an interface on which to acquire (through DHCP or PPP interaction on the interface) the IP                                                                                                    |
|        | <pre>Device(cfg-dns-view) # domain name-server interface FastEthernet0/1</pre>                                                  | address of a DNS server to add to the list of DNS name servers to be used by this DNS view to resolve internally generated DNS queries.                                                                                                    |
|        |                                                                                                    | <ul> <li>If both of these commands are configured, DHCP or<br/>PPP interaction on the interface causes another IP<br/>address to be added to the list.</li> </ul>                                                                                                    |
| Step 8 | domain multicast domain-name                                                                                                    | (Optional) Specifies the IP address to use for multicast                                                                                                    |
|        | Example:                                                                                                    | lookups handled using the DNS view.                                                                                                    |
|        | Device(cfg-dns-view)# domain multicast www.example8.com                                                                         |                                                                                                    |
| Step 9 | [no] dns forwarding  Example:                                                                                                   | (Optional) Enables or disables forwarding of incoming DNS queries handled using the DNS view.                                                                                                    |

|         | Command or Action                                                                                                    | Purpose                                                                                                    |
|---------|----------------------------------------------------------------------------------------------------|----------------------------------------------------------------------------------------------------|
|         | Device(cfg-dns-view)# dns forwarding                                                                                                  | Note The query forwarding capability is enabled by default.                                                                                                    |
| Step 10 | <pre>dns forwarder [vrf vrf-name] forwarder-ip-address Example:  Device(cfg-dns-view) # dns forwarder 192.168.3.240</pre>             | Defines a list of name servers to be used by this DNS view to forward incoming DNS queries.  • The forwarder IP address can be an IPv4 or IPv6 address.  • If no forwarding name servers are defined, then the configured list of domain name servers is used instead.  • If no name servers are configured either, then queries are forwarded to the limited broadcast address. |
| Step 11 | <pre>dns forwarding source-interface interface Example:  Device(cfg-dns-view) # dns forwarding source-interface FastEthernet0/0</pre> | Defines the interface on which to forward queries when this DNS view is used.                                                                                                    |
| Step 12 | <pre>end Example: Device(cfg-dns-view) # end</pre>                                                                                    | Returns to privileged EXEC mode.                                                                                                    |

# **Verifying DNS Views**

Perform this task to verify the DNS configuration.

#### **SUMMARY STEPS**

- 1. enable
- 2. show ip dns view [vrf vrf-name] [default | view-name]
- 3. show ip dns server [vrf vrf-name] [default | view-name]
- 4. clear ip dns servers

|        | Command or Action | Purpose                          |
|--------|-------------------|----------------------------------|
| Step 1 | enable            | Enables privileged EXEC mode.    |
|        | Example:          | Enter your password if prompted. |
|        | Device> enable    |                                  |

|        | Command or Action                                               | Purpose                                                                                                    |
|--------|-----------------------------------------------------------------|----------------------------------------------------------------------------------------------------|
| Step 2 | show ip dns view [vrf vrf-name] [default   view-name]  Example: | Displays information about a particular DNS view, a group of views (with the same view name or associated with the same VRF), or all configured DNS views. |
|        | Device# show ip dns view vrf vpn101 user3                       |                                                                                                    |
| Step 3 | show ip dns server [vrf vrf-name] [default   view-name]         | Displays information from name server cache.                                                                                                    |
|        | Example:  Device# show ip dns server vrf vpn101 user3           |                                                                                                    |
| Step 4 | clear ip dns servers                                            | Cleans up server from name server cache.                                                                                                    |

# **Defining a DNS View List**

Perform this task to define an ordered list of DNS views with optional, additional usage restrictions for each view list member. The device uses a DNS view list to select the DNS view that will be used to handle a DNS query.

#### **SUMMARY STEPS**

- 1. enable
- 2. configure terminal
- 3. ip dns view-list view-list-name
- **4. ip dns name-list** [number] [permit/deny] [name]
- **5. view** [**vrf** vrf-name] {**default** | view-name} order-number
- **6. restrict name-group** *name-list-number*
- 7. restrict source access-group acl-number
- 8. exit
- 9. end
- 10. show ip dns view-list view-list-name
- 11. show ip dns name-list number

|        | Command or Action          | Purpose                           |
|--------|----------------------------|-----------------------------------|
| Step 1 | enable                     | Enables privileged EXEC mode.     |
|        | Example:                   | Enter your password if prompted.  |
|        | Device> enable             |                                   |
| Step 2 | configure terminal         | Enters global configuration mode. |
|        | Example:                   |                                   |
|        | Device# configure terminal |                                   |

|         | Command or Action                                                                                               | Purpose                                                                                                    |
|---------|----------------------------------------------------------------------------------------------------|----------------------------------------------------------------------------------------------------|
| Step 3  | ip dns view-list view-list-name  Example:                                                                       | Defines a DNS view list and enters DNS view list configuration mode.                                                                                                    |
|         | Device(config)# ip dns view-list userlist5                                                                      |                                                                                                    |
| Step 4  | <pre>ip dns name-list [number] [permit/deny] [name] Example:</pre>                                              | Defines a DNS name list and enters DNS name list configuration mode.                                                                                                    |
|         | Device(config)# ip dns name-list 10                                                                             |                                                                                                    |
| Step 5  | <pre>view [vrf vrf-name] {default   view-name} order-number Example:</pre>                                      | Defines a DNS view list member and enters DNS view list member configuration mode.                                                                                                    |
|         | Device(cfg-dns-view-list)# view vrf vpn101 user5 10                                                             |                                                                                                    |
| Step 6  | <pre>restrict name-group name-list-number Example:  Device(cfg-dns-view-list-member) # restrict</pre>           | (Optional) Specifies that this DNS view list member cannot be used to respond to a DNS query unless the query hostname matches a permit clause in the specified DNS name list and none of the deny clauses.                           |
|         | name-group 500                                                                                                  | To define a DNS name list entry, use the <b>ip dns</b> name-list command.                                                                                                    |
| Step 7  | restrict source access-group acl-number  Example:  Device (cfg-dns-view-list-member) # restrict access-group 99 | (Optional) Specifies that this DNS view list member cannot be used to respond to a DNS query unless the source IP address of the DNS query matches the specified standard ACL.  • To define a standard ACL entry, use the access-list |
|         | access-group 99                                                                                                 | command.                                                                                                    |
| Step 8  | exit                                                                                                    | Exits DNS view list member configuration mode.                                                                                                    |
|         | Example:                                                                                                    | • To add another view list member to the list, go to Step 4.                                                                                                    |
| Cton 0  | Device(cfg-dns-view-list-member)# exit  end                                                                     | Returns to privileged EXEC mode.                                                                                                    |
| Step 9  | Example:                                                                                                    | Returns to privileged EAEC mode.                                                                                                    |
|         | Device(cfg-dns-view-list)# end                                                                                  |                                                                                                    |
| Step 10 | show ip dns view-list view-list-name  Example:                                                                  | Displays information about a particular DNS view list or all configured DNS view lists.                                                                                                    |
|         | Device# show ip dns view-list userlist5                                                                         |                                                                                                    |

|         | Command or Action               | Purpose                                                 |  |  |  |
|---------|---------------------------------|---------------------------------------------------------|--|--|--|
| Step 11 | show ip dns name-list number    | Displays information about a particular DNS name list o |  |  |  |
|         | Example:                        | all configured DNS name lists.                          |  |  |  |
|         | Device# show ip dns name-list 5 |                                                         |  |  |  |

### **Modifying a DNS View List**

To provide for efficient management of the order of the members in a view list, each view list member definition includes the specification of the position of that member within the list. That is, the order of the members within a view list is defined by explicit specification of position values rather than by the order in which the individual members are added to the list. This enables you to perform either of the following tasks without having to remove all the view list members and then redefine the view list membership in the desired order:

### Adding a Member to a DNS View List Already in Use

Perform this optional task if you need to add another member to a DNS view list that is already in use.

For example, suppose the DNS view list named userlist5 is already defined and in use as a default view list or as an interface-specific view list. Assume that the list consists of the following members:

- DNS view user1 with position number 10
- DNS view user2 with position number 20
- DNS view user3 with position number 30

If you need to add DNS view user4 as the second member of the list, add that view to the list with a position number value from 11 to 19. You do not need to remove the three existing members and then add all four members to the list in the desired order.

#### **SUMMARY STEPS**

- 1. enable
- 2. show ip dns view-list view-list-name
- 3. configure terminal
- 4. ip dns view-list view-list-name
- **5.** view [vrf vrf-name] {default | view-name} order-number
- 6. end
- 7. show ip dns view-list view-list-name

|        | Command or Action | Purpose  Enables privileged EXEC mode. |  |  |
|--------|-------------------|----------------------------------------|--|--|
| Step 1 | enable            |                                        |  |  |
|        | Example:          | • Enter your password if prompted.     |  |  |
|        | Device> enable    |                                        |  |  |

|        | Command or Action                                                          | Purpose                                                                                 |  |  |  |  |
|--------|----------------------------------------------------------------------------|-----------------------------------------------------------------------------------------|--|--|--|--|
| Step 2 | show ip dns view-list view-list-name  Example:                             | Displays information about a particular DNS view list or all configured DNS view lists. |  |  |  |  |
|        | Device# show ip dns view-list userlist5                                    |                                                                                         |  |  |  |  |
| Step 3 | configure terminal                                                         | Enters global configuration mode.                                                       |  |  |  |  |
|        | Example:                                                                   |                                                                                         |  |  |  |  |
|        | Device# configure terminal                                                 |                                                                                         |  |  |  |  |
| Step 4 | ip dns view-list view-list-name                                            | Defines a DNS view list and enters DNS view list                                        |  |  |  |  |
|        | Example:                                                                   | configuration mode.                                                                     |  |  |  |  |
|        | Device(config)# ip dns view-list userlist5                                 |                                                                                         |  |  |  |  |
| Step 5 | <pre>view [vrf vrf-name] {default   view-name} order-number Example:</pre> | Defines a DNS view list member and enters DNS view list member configuration mode.      |  |  |  |  |
|        | Device(cfg-dns-view-list)# view user4 15                                   |                                                                                         |  |  |  |  |
| Step 6 | end                                                                        | Returns to privileged EXEC mode.                                                        |  |  |  |  |
|        | Example:                                                                   |                                                                                         |  |  |  |  |
|        | Device(cfg-dns-view-list-member)# end                                      |                                                                                         |  |  |  |  |
| Step 7 | show ip dns view-list view-list-name  Example:                             | Displays information about a particular DNS view list or all configured DNS view lists. |  |  |  |  |
|        | Device# show ip dns view-list userlist5                                    |                                                                                         |  |  |  |  |

### Changing the Order of the Members of a DNS View List Already in Use

Perform this optional task if you need to change the order of the members of a DNS view list that is already in use.

For example, suppose the DNS view list named userlist5 is already defined and in use as a default view list or as an interface-specific view list. Assume that the list consists of the following members:

- DNS view user1 with position number 10
- DNS view user2 with position number 20
- DNS view user3 with position number 30

If you want to move DNS view user1 to the end of the list, remove that view from the list and then add it back to the list with a position number value greater than 30. You do not need to remove the three existing members and then add the members back to the list in the desired order.

#### **SUMMARY STEPS**

- 1. enable
- 2. show ip dns view-list view-list-name
- 3. configure terminal
- 4. ip dns view-list view-list-name
- **5. no view** [vrf vrf-name] {default | view-name} order-number
- **6. view** [**vrf**-name] {**default** | *view-name*} *order-number*
- **7.** end
- **8. show ip dns view-list** *view-list-name*

|        | Command or Action                                         | Purpose                                                                            |  |  |  |  |
|--------|-----------------------------------------------------------|------------------------------------------------------------------------------------|--|--|--|--|
| Step 1 | enable                                                    | Enables privileged EXEC mode.                                                      |  |  |  |  |
|        | Example:                                                  | • Enter your password if prompted.                                                 |  |  |  |  |
|        | Device> enable                                            |                                                                                    |  |  |  |  |
| Step 2 | show ip dns view-list view-list-name                      | Displays information about a particular DNS view list or                           |  |  |  |  |
|        | Example:                                                  | all configured DNS view lists.                                                     |  |  |  |  |
|        | Device# show ip dns view-list userlist5                   |                                                                                    |  |  |  |  |
| Step 3 | configure terminal                                        | Enters global configuration mode.                                                  |  |  |  |  |
|        | Example:                                                  |                                                                                    |  |  |  |  |
|        | Device# configure terminal                                |                                                                                    |  |  |  |  |
| Step 4 | ip dns view-list view-list-name                           | Defines a DNS view list and enters DNS view list                                   |  |  |  |  |
|        | Example:                                                  | configuration mode.                                                                |  |  |  |  |
|        | Device(config)# ip dns view-list userlist5                |                                                                                    |  |  |  |  |
| Step 5 | no view [vrf vrf-name] {default   view-name} order-number | Removes a DNS view list member from the list.                                      |  |  |  |  |
|        | Example:                                                  |                                                                                    |  |  |  |  |
|        | Device(cfg-dns-view-list)# no view user1 10               |                                                                                    |  |  |  |  |
| Step 6 | view [vrf vrf-name] {default   view-name} order-number    | Defines a DNS view list member and enters DNS view list member configuration mode. |  |  |  |  |
|        | Example:                                                  |                                                                                    |  |  |  |  |
|        | Device(cfg-dns-view-list)# view user1 40                  |                                                                                    |  |  |  |  |
| Step 7 | end                                                       | Returns to privileged EXEC mode.                                                   |  |  |  |  |
|        | Example:                                                  |                                                                                    |  |  |  |  |

|        | Command or Action                       | Purpose                                                  |  |  |  |  |
|--------|-----------------------------------------|----------------------------------------------------------|--|--|--|--|
|        | Device(cfg-dns-view-list-member)# end   |                                                          |  |  |  |  |
| Step 8 | show ip dns view-list view-list-name    | Displays information about a particular DNS view list or |  |  |  |  |
|        | Example:                                | all configured DNS view lists.                           |  |  |  |  |
|        | Device# show ip dns view-list userlist5 |                                                          |  |  |  |  |

# Specifying the Default DNS View List for the DNS Server of the Device

Perform this task to specify the default DNS view list for the device's DNS server. The device uses the default DNS view list to select a DNS view to use to handle an incoming DNS query that arrives on an interface for which no interface-specific DNS view list has been defined.

#### **SUMMARY STEPS**

- 1. enable
- 2. configure terminal
- 3. ip dns server view-group name-list-number
- 4. exit
- 5. show running-config

|        | Command or Action                            | Purpose                                                   |  |  |  |  |
|--------|----------------------------------------------|-----------------------------------------------------------|--|--|--|--|
| Step 1 | enable                                       | Enables privileged EXEC mode.                             |  |  |  |  |
|        | Example:                                     | • Enter your password if prompted.                        |  |  |  |  |
|        | Device> enable                               |                                                           |  |  |  |  |
| Step 2 | configure terminal                           | Enters global configuration mode.                         |  |  |  |  |
|        | Example:                                     |                                                           |  |  |  |  |
|        | Device# configure terminal                   |                                                           |  |  |  |  |
| Step 3 | ip dns server view-group name-list-number    | Configures the default DNS view list for the device's DNS |  |  |  |  |
|        | Example:                                     | server.                                                   |  |  |  |  |
|        | Device(config)# ip dns server view-group 500 |                                                           |  |  |  |  |
| Step 4 | exit                                         | Exits global configuration mode.                          |  |  |  |  |
|        | Example:                                     |                                                           |  |  |  |  |
|        | Device(config)# exit                         |                                                           |  |  |  |  |

|        | Command or Action           | Purpose                                                                                                    |
|--------|-----------------------------|----------------------------------------------------------------------------------------------------|
| Step 5 | show running-config         | Displays information about how DNS view lists are applied.                                                                |
|        | Example:                    | The default DNS view list, if configured, is listed in the default DNS view information as the argument for the <b>ip</b> |
|        | Device# show running-config | dns server view-group command.                                                                                            |

# **Specifying a DNS View List for a Device Interface**

Perform this optional task if you need to specify a DNS view list for a particular device interface. The device uses that view list to select a DNS view to use to handle a DNS query that arrives on that interface.

#### **SUMMARY STEPS**

- 1. enable
- 2. configure terminal
- 3. interface interface
- 4. ip dns view-group view-list-name
- 5. end
- 6. show running-config

|        | Command or Action                              | Purpose                                                              |  |  |  |  |
|--------|------------------------------------------------|----------------------------------------------------------------------|--|--|--|--|
| Step 1 | enable                                         | Enables privileged EXEC mode.                                        |  |  |  |  |
|        | Example:                                       | • Enter your password if prompted.                                   |  |  |  |  |
|        | Device> enable                                 |                                                                      |  |  |  |  |
| Step 2 | configure terminal                             | Enters global configuration mode.                                    |  |  |  |  |
|        | Example:                                       |                                                                      |  |  |  |  |
|        | Device# configure terminal                     |                                                                      |  |  |  |  |
| Step 3 | interface interface                            | Configures an interface type and enter interface                     |  |  |  |  |
|        | Example:                                       | configuration mode so that the specific interface can be configured. |  |  |  |  |
|        | Device(config)# interface ATM2/0               |                                                                      |  |  |  |  |
| Step 4 | ip dns view-group view-list-name               | Configures the DNS view list for this interface on the               |  |  |  |  |
|        | Example:                                       | device.                                                              |  |  |  |  |
|        | Device(config-if)# ip dns view-group userlist5 |                                                                      |  |  |  |  |
| Step 5 | end                                            | Returns to privileged EXEC mode.                                     |  |  |  |  |
|        | Example:                                       |                                                                      |  |  |  |  |

|        | Command or Action           | Purpose                                                                                                    |  |  |  |
|--------|-----------------------------|----------------------------------------------------------------------------------------------------|--|--|--|
|        | Device(config-if)# end      |                                                                                                    |  |  |  |
| Step 6 | show running-config         | Displays information about how DNS view lists are applied.                                                                                                    |  |  |  |
|        | Example:                    | Any DNS view lists attached to interfaces are listed in the information for each individual interface, as the argument for the <b>ip dns view-group</b> command. |  |  |  |
|        | Device# show running-config |                                                                                                    |  |  |  |

# **Specifying a Source Interface to Forward DNS Queries**

Perform this optional task if you need to specify a source interface to forward the DNS queries.

#### **SUMMARY STEPS**

- 1. enable
- 2. configure terminal
- **3.** ip dns view [vrf vrf-name] {default | view-name}
- **4. domain resolver source-interface** *interface-type number*
- 5. end

|        | Command or Action                                      | Purpose                                                                 |  |  |  |
|--------|--------------------------------------------------------|-------------------------------------------------------------------------|--|--|--|
| Step 1 | enable                                                 | Enables privileged EXEC mode.                                           |  |  |  |
|        | Example:                                               | • Enter your password if prompted.                                      |  |  |  |
|        | Device> enable                                         |                                                                         |  |  |  |
| Step 2 | configure terminal                                     | Enters global configuration mode.                                       |  |  |  |
|        | Example:                                               |                                                                         |  |  |  |
|        | Device# configure terminal                             |                                                                         |  |  |  |
| Step 3 | ip dns view [vrf vrf-name] {default   view-name}       | Creates the DNS view of the specified name associated with              |  |  |  |
|        | Example:                                               | the specified VRF instance and then enters DNS view configuration mode. |  |  |  |
|        | Device(config)# ip dns view vrf vpn32 user3            |                                                                         |  |  |  |
| Step 4 | domain resolver source-interface interface-type number |                                                                         |  |  |  |
|        | Example:                                               | resolver functionality.                                                 |  |  |  |
|        | Device(cfg-dns-view)# domain resolver                  |                                                                         |  |  |  |
|        | source-interface fastethernet 0/0                      |                                                                         |  |  |  |
| Step 5 | end                                                    | (Optional) Returns to privileged EXEC mode.                             |  |  |  |
|        | Example:                                               |                                                                         |  |  |  |

| Command or Action      | Purpose |  |  |
|------------------------|---------|--|--|
| Device(config-if)# end |         |  |  |

# **Configuration Examples for DNS**

### **Example: Creating a Domain List with Alternate Domain Names**

The following example establishes a domain list with several alternate domain names:

```
ip domain list csi.com
ip domain list telecomprog.edu
ip domain list merit.edu
```

## **Example: Mapping Host Names to IP Addresses**

The following example configures the host-name-to-address mapping process. IP DNS-based translation is specified, the addresses of the name servers are specified, and the default domain name is given.

```
! IP DNS-based host name-to-address translation is enabled ip domain lookup ! Specifies hosts 192.168.1.111 and 192.168.1.2 as name servers ip name-server 192.168.1.111 192.168.1.2 ! Defines cisco.com as the default domain name the device uses to complete ! Set the name for unqualified host names ip domain name cisco.com
```

## **Example: Customizing DNS**

The following example shows the ip dns servers.

show ip dns server

| IP           | VRF | TTL(s) | RTT(ms) | RTO(ms) | EDNS | DNSSEC | RECURSION |
|--------------|-----|--------|---------|---------|------|--------|-----------|
| 2::1         | red | 628    | 1451    | 1451    | Yes  | Yes    | Yes       |
| 172.168.10.1 |     | 875    | 1787    | 1787    | Yes  | Yes    | Yes       |
| 2.2.2.1      | red | 606    | 1447    | 1447    | Yes  | Yes    | Yes       |
| 1::1         |     | 207    | 300     | 300     | Yes  | Yes    | Yes       |
| 1.1.1.1      |     | 179    | 242     | 242     | Yes  | Yes    | Yes       |

# Example: Split DNS View Lists Configured with Different View-use Restrictions

The following example shows how to define two DNS view lists, userlist1 and userlist2. Both view lists comprise the same three DNS views:

- DNS view user1 that is associated with the usergroup10 VRF
- DNS view user2 that is associated with the usergroup20 VRF
- DNS view user3 that is associated with the usergroup30 VRF

Both view lists contain the same DNS views, specified in the same order:

```
ip dns view-list userlist15
 view vrf usergroup100 user1 10
 restrict name-group 121
view vrf usergroup200 user2 20
 restrict name-group 122
view vrf usergroup300 user3 30
 restrict name-group 123
exit
ip dns view-list userlist16
view vrf usergroup100 user1 10
 restrict name-group 121
 restrict source access-group 71
 view vrf usergroup200 user2 20
  restrict name-group 122
 restrict source access-group 72
 view vrf usergroup300 user3 30
 restrict name-group 123
  restrict source access-group 73
  exit
exit
```

The two DNS view lists differ, though, in the usage restrictions placed on their respective view list members. DNS view list userlist15 places only query hostname restrictions on its members while view list userlist16 restricts each of its members on the basis of the query hostname and the query source IP address:

- Because the members of userlist15 are restricted only based on the VRF from which the query originates, userlist15 is typical of a view list that can be used to select a DNS view for handling DNS requests from internal clients.
- Because the members of userlist16 are restricted not only by the query VRF and query hostname but also by the query source IP address, userlist16 is typical of a view list that can be used to select a DNS view for handling DNS requests from external clients.

# **Additional References for Configuring DNS**

#### **Related Documents**

| Related Topic                            | Document Title                                     |
|------------------------------------------|----------------------------------------------------|
| Master Command List                      | Cisco IOS Master Command List                      |
| IP Addressing Services Command Reference | Cisco IOS IP Addressing Services Command Reference |

#### **Standards and RFCs**

| Standard/RFC | Title                     |
|--------------|---------------------------|
| RFC 1348     | DNS NSAP Resource Records |

#### **MIBs**

| MIB                                                                                                    | MIBs Link                                                                                                    |
|----------------------------------------------------------------------------------------------------|----------------------------------------------------------------------------------------------------|
| No new or modified MIBs are supported by this feature, and support for existing MIBs has not been modified by this feature. | To locate and download MIBs for selected platforms, Cisco IOS releases, and feature sets, use Cisco MIB Locator found at the following URL:  http://www.cisco.com/go/mibs |

#### **Technical Assistance**

| Description                                                                                                    | Link                         |
|----------------------------------------------------------------------------------------------------|------------------------------|
| The Cisco Support website provides extensive online resources, including documentation and tools for troubleshooting and resolving technical issues with Cisco products and technologies.                                                                   | http://www.cisco.com/support |
| To receive security and technical information about your products, you can subscribe to various services, such as the Product Alert Tool (accessed from Field Notices), the Cisco Technical Services Newsletter, and Really Simple Syndication (RSS) Feeds. |                              |
| Access to most tools on the Cisco Support website requires a Cisco.com user ID and password.                                                                                                    |                              |

# **Feature Information for Configuring DNS**

The following table provides release information about the feature or features described in this module. This table lists only the software release that introduced support for a given feature in a given software release train. Unless noted otherwise, subsequent releases of that software release train also support that feature.

Use Cisco Feature Navigator to find information about platform support and Cisco software image support. To access Cisco Feature Navigator, go to <a href="https://www.cisco.com/go/cfn">www.cisco.com/go/cfn</a>. An account on Cisco.com is not required.

**Table 1: Feature Information for Configuring DNS** 

| Feature<br>Name | Releases                      | Feature Configuration Information                                                                                                    |
|-----------------|-------------------------------|----------------------------------------------------------------------------------------------------|
| Configuring DNS | Cisco IOS XE Release 2.1      | The Domain Name System (DNS) is a distributed database in which you can map host names to IP addresses through the DNS protocol from a DNS server. Each unique IP address can have an associated host name. The Cisco IOS XE software maintains a cache of host name-to-address mappings. This cache speeds the process of converting names to addresses. |
|                 | Cisco IOS XE Release<br>3.13S | The following commands were introduced or modified: <b>debug ip domain</b> , <b>debug ip domain replies</b> .                                                                                                    |
|                 | Cisco IOS XE Release<br>3.16S | The following commands were introduced or modified: <b>dns trust</b> , <b>clear ip dns servers</b> .                                                                                                    |

**Feature Information for Configuring DNS** 

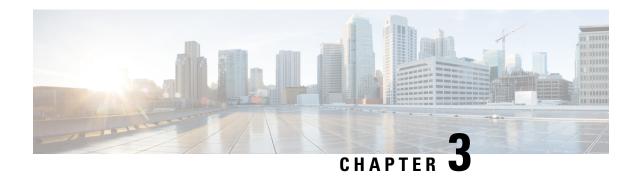

# **VRF-Aware DNS**

The VRF-Aware DNS feature enables the configuration of a Virtual Private Network (VPN) routing and forwarding instance (VRF) table so that the domain name system (DNS) can forward queries to name servers using the VRF table rather than the named DNS server in the global IP address space. This feature allows DNS requests to be resolved within the appropriate Multiprotocol Label Switching (MPLS) VPN.

- Finding Feature Information, on page 29
- Information About VRF-Aware DNS, on page 29
- How to Configure VRF-Aware DNS, on page 30
- Configuration Examples for VRF-Aware DNS, on page 34
- Additional References, on page 35
- Feature Information for VRF-Aware DNS, on page 36

# **Finding Feature Information**

Your software release may not support all the features documented in this module. For the latest caveats and feature information, see Bug Search Tool and the release notes for your platform and software release. To find information about the features documented in this module, and to see a list of the releases in which each feature is supported, see the feature information table.

Use Cisco Feature Navigator to find information about platform support and Cisco software image support. To access Cisco Feature Navigator, go to <a href="https://www.cisco.com/go/cfn">www.cisco.com/go/cfn</a>. An account on Cisco.com is not required.

### Information About VRF-Aware DNS

# **Domain Name System**

Domain Name System (DNS) is a standard that defines a domain naming procedure used in TCP/IP. A domain is a hierarchical separation of the network into groups and subgroups with domain names identifying the structure. The named groups consist of named objects, usually devices like IP hosts, and the subgroups are domains. DNS has three basic functions:

• Name space: This function is a hierarchical space organized from a single root into domains. Each domain can contain device names or more specific information. A special syntax defines valid names and identifies the domain names.

- Name registration: This function is used to enter names into the DNS database. Policies are outlined to resolve conflicts and other issues.
- Name resolution: This function is a distributed client and server name resolution standard. The name servers are software applications that run on a server and contain the resource records (RRs) that describe the names and addresses of those entities in the DNS name space. A name resolver is the interface between the client and the server. The name resolver requests information from the server about a name. A cache can be used by the name resolver to store learned names and addresses.

A DNS server can be a dedicated device or a software process running on a device. The server stores and manages data about domains and responds to requests for name conflict resolutions. In a large DNS implementation, there can be a distributed database over many devices. A server can be a dedicated cache.

# **VRF Mapping and VRF-Aware DNS**

To keep track of domain names, IP has defined the concept of a name server, whose job is to hold a cache (or database) of names appended to IP addresses. The cached information is important because the requesting DNS will not need to query for that information again, which is why DNS works well. If a server had to query each time for the same address because it had not saved any data, the queried servers would be flooded and would crash.

A gateway for multiple enterprise customers can be secured by mapping the remote users to a VRF domain. Mapping means obtaining the IP address of the VRF domain for the remote users. By using VRF domain mapping, a remote user can be authenticated by a VRF domain-specific AAA server so that the remote-access traffic can be forwarded within the VRF domain to the servers on the corporate network.

To support traffic for multiple VRF domains, the DNS and the servers used to resolve conflicts must be VRF aware. VRF aware means that a DNS subsystem will query the VRF name cache first, then the VRF domain, and store the returned RRs in a specific VRF name cache. Users are able to configure separate DNS name servers per VRF.

VRF-aware DNS forwards queries to name servers using the VRF table. Because the same IP address can be associated with different DNS servers in different VRF domains, a separate list of name caches for each VRF is maintained. The DNS looks up the specific VRF name cache first, if a table has been specified, before sending a query to the VRF name server. All IP addresses obtained from a VRF-specific name cache are routed using the VRF table.

# **How to Configure VRF-Aware DNS**

### Defining a VRF Table and Assigning a Name Server to Enable VRF-Aware DNS

Perform this task to define a VRF table and assign a name server.

A VRF-specific name cache is dynamically created if one does not exist whenever a VRF-specific name server is configured by using the **ip name-server vrf**command option or a permanent name entry is configured by using the **ip host vrf** command option. The VRF name cache is removed whenever all name server and permanent entries in the VRF are disabled.

It is possible that multiple name servers are configured with the same VRF name. The system will send queries to those servers in turn until any of them responds, starting with the server that sent a response the last time.

## **SUMMARY STEPS**

- 1. enable
- 2. configure terminal
- 3. ip vrf vrf-name
- 4. rd route-distinguisher
- 5. exit
- **6. ip name-server** [**vrf** *vrf-name*] *server-address1* [*server-address2...server-address6*]
- 7. ip domain lookup [vrf vrf-name]

|        | Command or Action                                                | Purpose                                                                                                    |
|--------|------------------------------------------------------------------|----------------------------------------------------------------------------------------------------|
| Step 1 | enable                                                           | Enables privileged EXEC mode.                                                                                       |
|        | Example:                                                         | • Enter your password if prompted.                                                                                  |
|        | Router> enable                                                   |                                                                                                    |
| Step 2 | configure terminal                                               | Enters global configuration mode.                                                                                   |
|        | Example:                                                         |                                                                                                    |
|        | Router# configure terminal                                       |                                                                                                    |
| Step 3 | ip vrf vrf-name                                                  | Defines a VRF table and enters VRF configuration mode.                                                              |
|        | Example:                                                         | • The <i>vrf-name</i> argument can be up to 32 characters.                                                          |
|        | Router(config)# ip vrf vpn1                                      |                                                                                                    |
| Step 4 | rd route-distinguisher                                           | Creates routing and forwarding tables for a VRF.                                                                    |
|        | Example:                                                         |                                                                                                    |
|        | Router(config-vrf)# rd 100:21                                    |                                                                                                    |
| Step 5 | exit                                                             | Exits VRF configuration mode.                                                                                       |
|        | Example:                                                         |                                                                                                    |
|        | Router(config-vrf)# exit                                         |                                                                                                    |
| Step 6 | ip name-server [vrf vrf-name] server-address1                    | Assigns the address of one or more name servers to a VRF table to use for name and address resolution.              |
|        | [server-address2server-address6]                                 |                                                                                                    |
|        | Example:                                                         | • The <b>vrf</b> keyword is optional but must be specified if the name server is used with VRF. The <i>vrf-name</i> |
|        | Router(config) # ip name-server vrf vpn1 172.16.1.111 172.16.1.2 | argument assigns a name to the VRF.                                                                                 |
| Step 7 | ip domain lookup [vrf vrf-name]                                  | (Optional) Enables DNS-based address translation.                                                                   |
|        | Example:                                                         | • DNS is enabled by default. You only need to use this command if DNS has been disabled.                            |
|        | Router(config)# ip domain lookup vrf                             |                                                                                                    |

# **Mapping VRF-Specific Hostnames to IP Addresses**

Perform this task to map VRF-specific hostnames to IP addresses.

# **SUMMARY STEPS**

- 1. enable
- 2. configure terminal
- **3.** Do one of the following:
  - ip domain name [vrf vrf-name] name
  - ip domain list [vrf vrf-name] name

|        | Command or Action                                 | Purpose                                                                                                    |  |
|--------|---------------------------------------------------|----------------------------------------------------------------------------------------------------|--|
| Step 1 | enable                                            | Enables privileged EXEC mode.                                                                                                    |  |
|        | Example:                                          | Enter your password if prompted.                                                                                                    |  |
|        | Device> enable                                    |                                                                                                    |  |
| Step 2 | configure terminal                                | Enters global configuration mode.                                                                                                    |  |
|        | Example:                                          |                                                                                                    |  |
|        | Device# configure terminal                        |                                                                                                    |  |
| Step 3 | Do one of the following:                          | Defines a default domain name that the software will use                                                                                                    |  |
|        | • ip domain name [vrf vrf-name] name              | to complete unqualified hostnames.                                                                                                    |  |
|        | • ip domain list [vrf vrf-name] name              | or                                                                                                    |  |
|        | Example:                                          | Defines a list of default domain names to complete unqualified hostnames.                                                                                                    |  |
|        | Device(config)# ip domain name vrf vpn1 cisco.com | You can specify a default domain name that the                                                                                                    |  |
|        | Example:                                          | software will use to complete domain name requests.                                                                                                    |  |
|        | Device(config)# ip domain list vrf vpn1 cisco.com | You can specify either a single domain name or a list of domain names. Any hostname that does not contain a complete domain name will have the default domain name you specify appended to it before the name is looked up. |  |
|        |                                                   | The <b>vrf</b> keyword and <i>vrf-name</i> argument specify a default VRF domain name.                                                                                                    |  |
|        |                                                   | The <b>ip domain list</b> command can be entered multiple times to specify more than one domain name to append when doing a DNS query. The system will append each in turn until it finds a match.                          |  |

# **Configuring a Static Entry in a VRF-Specific Name Cache**

Perform this task to configure a static entry in a VRF-specific name cache.

A VRF-specific name cache is dynamically created if one does not exist whenever a name server is configured for the VRF by using the **ip name-server vrf**command option or a permanent name entry is configured by using the **ip host vrf** command option. The VRF name cache is removed whenever all name server and permanent entries in the VRF are disabled.

# **SUMMARY STEPS**

- 1. enable
- 2. configure terminal
- **3. ip host vrf** [vrf-name] name[tcp-port] address1[address2 ... address8] [mx ns srv]

|        | Command or Action                                                                                                    | Purpose                                                                                                    |
|--------|----------------------------------------------------------------------------------------------------|----------------------------------------------------------------------------------------------------|
| Step 1 | enable                                                                                                    | Enables privileged EXEC mode.                                                                                                    |
|        | Example:                                                                                                    | Enter your password if prompted.                                                                                                    |
|        | Device> enable                                                                                                    |                                                                                                    |
| Step 2 | configure terminal                                                                                                    | Enters global configuration mode.                                                                                                    |
|        | Example:                                                                                                    |                                                                                                    |
|        | Device# configure terminal                                                                                                    |                                                                                                    |
| Step 3 | <pre>ip host vrf [vrf-name] name[tcp-port] address1[address2 address8] [mx ns srv]</pre>                                                                                                    | Defines a static hostname-to-address mapping in the host cache.                                                                                                    |
|        | Device(config) # ip host vrf vpn3 company1.com 172.16.2.1 Device(config) # ip host test mx 1 mx_record Device(config) # ip host test ns ns_record Device(config) # ip host test srv 0 0 0 srv_record | <ul> <li>The IP address of the host can be an IPv4 or IPv6 address, and the IP address can be associated with a Virtual Private Network (VPN) routing and forwarding (VRF) instance.</li> <li>If the vrf keyword and vrf-name arguments are specified, then a permanent entry is created only in the VRF-specific name cache.</li> <li>Mail exchanger (mx) identifies the mail server that is responsible for handling e-mails for a given domain name.</li> <li>Name server (ns) state the authoritative name servers for the given domain.</li> <li>Service (srv) records specifies the location of a service.</li> </ul> |

# **Verifying the Name Cache Entries in the VRF Table**

Perform this task to verify the name cache entries in the VRF table.

## **SUMMARY STEPS**

- 1. enable
- 2. show hosts [vrf vrf-name] {all | hostname} [summary]
- 3. clear host [vrf vrf-name] {all | hostname}

#### **DETAILED STEPS**

|        | Command or Action                                   | Purpose                                                                                                    |  |
|--------|-----------------------------------------------------|----------------------------------------------------------------------------------------------------|--|
| Step 1 | enable                                              | Enables privileged EXEC mode.                                                                                                    |  |
|        | Example:                                            | • Enter your password if prompted.                                                                                               |  |
|        | Device> enable                                      |                                                                                                    |  |
| Step 2 | show hosts [vrf vrf-name] {all  hostname} [summary] | Displays the default domain name, the style of name                                                                              |  |
|        | Example:                                            | lookup service, a list of name server hosts, the cached list of hostnames and addresses, and the cached list of                  |  |
|        | Device# show hosts vrf vpn2                         | hostnames and addresses specific to a particular Virtual Private Network (VPN).                                                  |  |
|        |                                                     | • The <b>vrf</b> keyword and <i>vrf-name</i> argument only display the entries if a VRF name has been configured.                |  |
|        |                                                     | • If you enter the <b>show hosts</b> command without specifying any VRF, only the entries in the global name cache will display. |  |
| Step 3 | clear host [vrf vrf-name] {all  hostname}           | (Optional) Deletes entries from the hostname-to-address                                                                          |  |
|        | Example:                                            | global address cache or VRF name cache.                                                                                          |  |
|        | Device# clear host vrf vpn2                         |                                                                                                    |  |

# **Configuration Examples for VRF-Aware DNS**

# **Example: VRF-Specific Name Server Configuration**

The following example shows how to specify a VPN named vpn1 with the IP addresses of 172.16.1.111 and 172.16.1.2 as the name servers:

ip name-server vrf vpn1 172.16.1.111 172.16.1.2

# **Example: VRF-Specific Domain Name List Configuration**

The following example shows how to add several domain names to a list in vpn1 and vpn2. The domain name is only used for name queries in the specified VRF.

```
ip domain list vrf vpn1 company.com
ip domain list vrf vpn2 school.edu
```

If there is no domain list, the domain name that you specified with the **ip domain name** global configuration command is used. If there is a domain list, the default domain name is not used. The **ip domain list** command is similar to the **ip domain name** command, except that with the **ip domain list**command you can define a list of domains, each to be tried in turn until a match is found.

# **VRF-Specific Domain Name Configuration Example**

The following example shows how to define cisco.com as the default domain name for a VPN named vpn1. The domain name is only used for name queries in the specified VRF.

```
ip domain name vrf vpn1 cisco.com
```

Any IP hostname that does not contain a domain name (that is, any name without a dot) will have the dot and cisco.com appended to it before being looked up.

# **VRF-Specific IP Host Configuration Example**

The following example shows how to define two static hostname-to-address mappings in the host cache for vpn2 and vpn3:

```
ip host vrf vpn2 host2 10.168.7.18 ip host vrf vpn3 host3 10.12.0.2
```

# **Additional References**

### **Related Documents**

| Related Topic                                                                                                    | Document Title                                        |
|----------------------------------------------------------------------------------------------------|-------------------------------------------------------|
| VRF-aware DNS configuration tasks: Enabling VRF-aware DNS, mapping VRF-specific hostnames to IP addresses, configuring a static entry in a VRF-specific hostname cache, and verifying the hostname cache entries in the VRF table | "VRF-Aware DNS" module                                |
| DNS configuration tasks                                                                                                    | "Configuring DNS" module                              |
| DNS commands: complete command syntax, command mode, command history, defaults, usage guidelines, and examples                                                                                                    | Cisco IOS IP Addressing Services<br>Command Reference |

#### **Standards**

| Standard | Title |
|----------|-------|
| None     |       |

## **MIBs**

| MIB  | MIBs Link                                                                                                    |
|------|----------------------------------------------------------------------------------------------------|
| None | To locate and download MIBs for selected platforms, Cisco IOS releases, and feature sets, use Cisco MIB Locator found at the following URL: |
|      | http://www.cisco.com/go/mibs                                                                                                    |

### **RFCs**

| RFC                                                                                                    | Title |
|----------------------------------------------------------------------------------------------------|-------|
| No new or modified RFCs are supported by this feature, and support for existing RFCs has not been modified by this feature. |       |

## **Technical Assistance**

| Description                                                                                                    | Link |
|----------------------------------------------------------------------------------------------------|------|
| The Cisco Support and Documentation website provides online resources to download documentation, software, and tools. Use these resources to install and configure the software and to troubleshoot and resolve technical issues with Cisco products and technologies. Access to most tools on the Cisco Support and Documentation website requires a Cisco.com user ID and password. |      |

# **Feature Information for VRF-Aware DNS**

The following table provides release information about the feature or features described in this module. This table lists only the software release that introduced support for a given feature in a given software release train. Unless noted otherwise, subsequent releases of that software release train also support that feature.

Use Cisco Feature Navigator to find information about platform support and Cisco software image support. To access Cisco Feature Navigator, go to <a href="https://www.cisco.com/go/cfn">www.cisco.com/go/cfn</a>. An account on Cisco.com is not required.

**Table 2: Feature Information for DNS** 

| Feature Name  | Releases                    | Feature Configuration Information                                                                                                    |
|---------------|-----------------------------|----------------------------------------------------------------------------------------------------|
| VRF-Aware DNS | Cisco IOS XE<br>Release 2.1 | The VRF-Aware DNS feature enables the configuration of a Virtual Private Network (VPN) routing and forwarding instance (VRF) table so that the domain name system (DNS) can forward queries to name servers using the VRF table rather than the named DNS server in the global IP address space. This feature allows DNS requests to be resolved within the appropriate Multiprotocol Label Switching (MPLS) VPN. |

Feature Information for VRF-Aware DNS

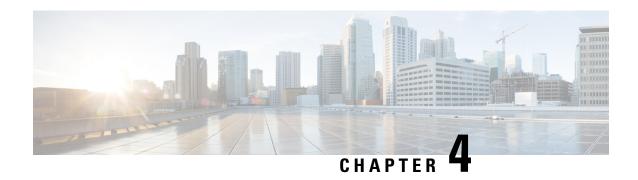

# **Local Area Service Discovery Gateway**

The Service Discovery Gateway feature enables multicast Domain Name System (mDNS) to operate across Layer 3 (L3) boundaries. An mDNS gateway will be able to provide transport for service discovery across L3 boundaries by filtering, caching and extending services from one subnet to another. Prior to implementation of this feature, mDNS was limited in scope to within a subnet due to the use of link-local scoped multicast addresses. This feature enhances Bring Your Own Device (BYOD).

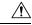

### Caution

Extension of services should be done with proper care. Generally, only specific services should be extended. Service names should be unique in the network to avoid duplicate name conflicts.

See Feature Information for Service Discovery Gateway section to check feature availability for your platform release version.

- Information About Service Discovery Gateway, on page 39
- How to Configure Service Discovery Gateway, on page 45
- Verifying and troubleshooting Service Discovery Gateway, on page 52
- Configuration Examples for Service Discovery Gateway, on page 54
- Additional References for Service Discovery Gateway, on page 56
- Feature Information for Service Discovery Gateway, on page 57

# **Information About Service Discovery Gateway**

# **Service Announcement Redistribution and Service Extension**

Redistribution of announcements is the actual forwarding of announcements and query responses while service extension is the capability of proxying services between subnets. The actual replication of the service announcement can help to speed up the visibility of newly announced services and also a service's withdrawal if a service or device is turned off.

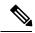

Note

Extension of services such as printers or Apple TV works fine without actual replication of service announcements. The Service Discovery Gateway will cache announcements, queries and their responses in the cache. If another device queries for a service, the Service Discovery Gateway will be able to provide an answer from its cache.

Enable the **redistribution mdns-sd** command only on a per-interface basis, and only if it is actually required. You must ensure that there are no loops in the network topology corresponding to the interface for which service announcement redistribution is being enabled. A loop can lead to a broadcast storm.

Redistribution of service announcement information cannot be done globally. You can enable redistribution of service information only at the interface level.

# **Extending Services Across Subnets—An Overview**

You need to enable a multicast Domain Name System (mDNS) gateway to extend services across subnet boundaries. You can enable an mDNS gateway for a device or for an interface. You must enable routing of services for the device before enabling it at the interface level. After the mDNS gateway is enabled on a device or interface, you can extend services across subnet boundaries.

To extend services across subnets, you must do the following:

- 1. Set Filter Options to Extend Services Across Subnets—You can allow services such as printer services to be accessed across subnets. If printer x is available on interface 1, users on interface 2 can use printer x without configuring the printer on their local systems.
- 2. Extend Services Across Subnets—The filter created in Step 1 should be applied on the interfaces 1 and 2. Only then can users on other interfaces access the printer service.

For the sample scenario where a printer service is accessible by clients on other interfaces, you must apply these filters:

- On the interface where the printer service is available (IN filter) You want to allow the printer service *into* the mDNS cache, so that it can be accessed by users on other subnets.
- On the interface where the printer service is available (OUT filter)—Since clients on other interfaces will access the service (printer x, for example), you should allow queries coming from the device (OUT filter, from the device's point of view).
- On each interface where clients reside (IN filter)—For clients on other interfaces (subnets) wanting to access the printer service, you must allow queries from users into the mDNS cache (IN filter).

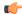

### Remember

Applying the IN filter means that you are allowing the printer service into the device mDNS cache, and other interfaces can access it. Applying the OUT filter means that you are allowing the queries out of the cache so that queries from clients on other interfaces can reach the printer interface. On other client-facing interfaces, the IN filter is applied to allow queries in.

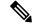

Note

- Filters can be applied at the global level and at the interface level. Filters applied at the interface level takes precedence over the filters applied at the global level.
- The term 'service discovery information' refers to services (printer services, etc), queries (queries for printer services, etc, from one interface to the other), announcements (printer service is removed, etc), and service-instances (a specific service—printer x, Apple TV 3, etc) that you want to extend across subnets.

# **Set Filter Options to Extend Services Across Subnets**

You can set filter options to allow services such as printer services into or out of a device or interface. You can also permit or prohibit queries, announcements, services learnt from an interface, specific service—instances, and locations. Use the **service-list mdns-sd** command to create a service-list and set filter options.

You need to create a service-list and use filter options within it. While creating a service-list, use one of the following options:

- The **permit** option permits specific services, announcements and service-instances across subnets.
- The deny option restricts services, announcements and service-instances from being transported across subnets.
- The **query** option is provided to browse services. For example, if you want to browse printer services periodically, then you can create a service-list with the **query** option, and add the printer service to the query. When you set a period for the query, the service entries are refreshed in the cache memory.

You must mention a sequence number when using the **permit** or **deny** option. The filtering is done sequentially, in the ascending order. The same service-list can be associated with multiple sequence numbers. Within a sequence, match statements (commands) must be used to specify what needs to be filtered. Generally, match statements are used to filter queries (for example, queries from clients to find printer and fax services), announcements (new service is added, and so on), specific service—instances, types of service such as printer services (so that the service is allowed into the cache for use), services available for a specific interface (printers and Apple TVs associated with a VLAN), and locations.

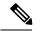

Note

A service-list by itself does not contain any services. You must specify a service type in the match statement when setting filter options to allow or prohibit services. (For example, '\_ipp.\_tcp' is the service type for an IPP printing service running over TCP).

**Sample scenario** - Consider a device is in a client segment. The goal is to allow the following on the device:

- All queries from clients to the device.
- Printer services to clients on other subnets.

The following example explains how to achieve the goal:

```
! service-list mdns-sd mixed permit 10 match message-type query ! service-list mdns-sd mixed permit 20 match message-type announcement match service-type _ipps._tcp.local !
```

In the above example, a service-list called 'mixed' is created and the **permit** option is used twice—to filter queries and to filter printer services and announcements. The filtering is done in the sequence given below:

- Sequence 10 A match statement is used to filter queries.
- Sequence 20 Match statements are used to filter announcements and printer services.

The match statement in Sequence 10 sets a filter for queries on the device, but does not specify that queries be allowed *into* the device. To allow queries from clients, the filter needs to be applied on the interface in the IN direction. The example is displayed in the Extend Services Across Subnets section.

Similarly, the match statements in Sequence 20 sets a filter for announcements and printer services on the device, but does not specify that they be allowed *into* the device. To allow announcements and printer services into the device, the filter needs to be applied on the required interfaces in the IN direction. The example is displayed in the Extend Services Across Subnets section.

If neither the **permit** option nor the **deny** option is used, the default action is to disallow services from being transported to other subnets.

**Browsing services periodically**—Service-lists of the type **query** can be used to browse services. Such queries are called active queries. Active queries periodically send out requests for the services specified within the query on all interfaces. As services have a specific Time to Live (TTL) duration, active queries can help to keep services fresh in the cache memory.

In the following example, a service-list named 'active-query' is created and the service-list is of the type **query**. Services such as printer services are specified within the query, and these are the services that we want to extend. Typically, these services would match the services that have been configured as 'permitted' services in the IN filter.

```
!
service-list mdns-sd active-query query
service-type _universal._sub._ipp._tcp
service-type _ipp._tcp.local
service-type _ipps._tcp.local
service-type _raop._tcp.local
```

The purpose of an active query and a query associated with a match statement is different. When you enable an active query, services are browsed periodically. A query is used in a match statement to permit or prohibit queries (not active queries) on the interface.

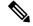

Note

- Service-list creation can only be used globally and cannot be used at the interface level.
- You can create a new service-instance of a specific service-type using the service-instance mdns-sd command.
- A service end—point (such as a printer, fax, and so on) sends unsolicited announcements when a service starts up. After that, it sends unsolicited announcements whenever a network change event occurs (such as, an interface coming up or going down, and so on). The device always responds to queries.

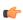

### Remember

Filtering only sets filter options and specifies that certain services need to be filtered. You must *apply* the filters on an interface for the services, queries, or announcements to actually be permitted or prohibited on the interface. To know about applying filters and the other available service discovery configuration options, refer the Extend Services Across Subnets section.

# **Extend Services Across Subnets**

You must have set filter options for the device before extending services across subnets. If you have set filter options for specific services and other service discovery information to be allowed, prohibited or queried periodically, you can apply the filters for an interface.

Before applying filters, note the following:

- You must enable multicast Domain Name System (mDNS) on a device to apply filter options. You can enable mDNS using the command **service-routing mdns-sd**
- Since you might want to allow services into the device or prohibit services from being learnt on an interface, you must apply the filter in the needed direction. The options **IN** and **OUT** perform the desired actions on the interface.
- Typically, a service-policy is applied on an interface. Global service-policies are optional and affect all L3 interfaces.

**Sample scenario** - A device is in a client segment and the goal is to allow the following between the device interfaces:

- All queries from clients to the device.
- · Printer services.

A note about filter options - Filter options have been set for the above scenario by creating a service-list called 'mixed' and adding filter options to it. (see Set Filter Options to Extend Services Across Subnets for more details). The following example explains how to apply the filters:

```
!
interface Ethernet0/0
description *** (wireless) Clients here plus some printers
ip address 172.16.33.7 255.255.255.0
service-routing mdns-sd
service-policy mixed IN
!
interface Ethernet0/3
description *** (wireless) Clients here plus some printers
ip address 172.16.57.1 255.255.255.0
service-routing mdns-sd
service-policy mixed IN
!
```

In the above example, service-routing is enabled on the interface and the filter options in the service-policy 'mixed' are applied in the **IN** direction. In other words, all queries and printer services will be allowed into the device, from the interfaces Ethernet 0/0 and Ethernet 0/3.

**Sample scenario for browsing specific services** - A service-list of the type **query** (called active query) has been created. It contains services that we want to browse periodically, such as printer services (see Set Filter Options to Extend Services Across Subnets for more details about creating an active query). To enable browsing of the services in the query, you must apply the active query for the device.

```
! service-routing mdns-sd service-policy-query active-query 90
```

In the above example, the period is set to 90 seconds. The services within the active query are queried on all interfaces of the device after an interval of 90 seconds.

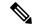

Note

- You can enable browsing of services for specific interfaces. If browsing of services is enabled globally, you can disable browsing of services on specific interfaces.
- Services are browsed specific to a device or interface by the mDNS process. So, the IN or OUT option is not relevant for browsing of services.

You can use the following options after enabling mDNS on a device or interface.

| Purpose                                                                                                    | Note The complete syntax is provided in the corresponding task. | Global and Interface<br>Configuration Options |
|----------------------------------------------------------------------------------------------------|-----------------------------------------------------------------|-----------------------------------------------|
| For a service-list, apply a filter to allow or prohibit services.                                                 | service-policy                                                  | Global and interface levels.                  |
| Set some part of the system memory for cache.                                                                     | cache-memory-max                                                | Global level.                                 |
| Configure an active query and the query period so that specified services are queried periodically.               | service-policy-query                                            |                                               |
| Designate a specific device or interface in a domain for routing mDNS announcement and query information.         | designated-gateway                                              | Global and interface levels.                  |
| Access services in the proximity of the device.                                                                   | service-policy-proximity                                        | Global and interface levels.                  |
| Note Service policy proximity filtering functionality is only available on wireless devices and their interfaces. |                                                                 |                                               |
| Configure service-type enumeration period for the device.                                                         | service-type-enumeration period                                 | Global level.                                 |
| Specify an alternate source interface for outgoing mDNS packets on a device.                                      | source-interface                                                | Global level.                                 |
| Configure the maximum rate limit of incoming mDNS packets for a device.                                           | rate-limit                                                      | Global level.                                 |

| Speed up visibility of newly         | redistribute | Interface level. |
|--------------------------------------|--------------|------------------|
| announced services and withdrawal    |              |                  |
| of services when a service or device |              |                  |
| is turned off.                       |              |                  |
|                                      |              |                  |

# **How to Configure Service Discovery Gateway**

# **Setting Filter Options for Service Discovery**

# Before you begin

Ensure that you permit a query or announcement when you set filter options. If you do not use a **permit** option and only use **deny** options, you will not be able to apply the filter.

## **SUMMARY STEPS**

- 1. enable
- 2. configure terminal
- **3. service-list mdns-sd** *service-list-name* {**deny** *sequence-number* | **permit** *sequence-number* | **query**}
- **4.** match message-type {announcement | any | query}
- **5.** match service-instance {instance-name | any | query}
- **6.** match service-type mDNS-service-type-string
- 7. match location civic civic-location-name
- 8. exit

| Command or Action                                                                                        | Purpose                                                                                                    |
|----------------------------------------------------------------------------------------------------|----------------------------------------------------------------------------------------------------|
| enable                                                                                                   | Enables privileged EXEC mode.                                                                                                    |
| Example:                                                                                                 | • Enter your password if prompted.                                                                                                    |
| Device> enable                                                                                           |                                                                                                    |
| configure terminal                                                                                       | Enters global configuration mode.                                                                                                    |
| Example:                                                                                                 |                                                                                                    |
| Device# configure terminal                                                                               |                                                                                                    |
| service-list mdns-sd service-list-name {deny sequence-number   permit sequence-number   query}  Example: | Enters mdns service discovery service-list mode.     Creates a service-list and applies a filter on the service-list according to the <b>permit</b> or <b>deny</b> option applied to the sequence number. |
|                                                                                                    | enable  Example:  Device> enable  configure terminal  Example:  Device# configure terminal  service-list mdns-sd service-list-name {deny sequence-number   permit sequence-number   query}                |

|        | Command or Action                                                    | Purpose                                                                                                    |  |  |
|--------|----------------------------------------------------------------------|----------------------------------------------------------------------------------------------------|--|--|
|        | Or                                                                   | <ul> <li>Creates a service-list and associates a query for the<br/>service-list name if the query option is used.</li> </ul>                                                                                                  |  |  |
|        | Device(config)# service-list mdns-sd sl4 query                       | Remember When you set filter options, ensure that you permit a query or announcement for a service-list. If you do not use a <b>permit</b> option and only use <b>deny</b> options, you will not be able to apply the filter. |  |  |
| Step 4 | match message-type {announcement   any   query}                      | Configures parameters for a service-list based on a service announcement or query.                                                                                                    |  |  |
|        | Example:                                                             | Note You cannot use the match command if you have                                                                                                    |  |  |
|        | Device(config-mdns-sd-sl) # match message-type announcement          | used the <b>query</b> option. The <b>match</b> command can be used only for the <b>permit</b> or <b>deny</b> option.                                                                                                    |  |  |
| Step 5 | match service-instance {instance-name   any   query}                 | Configures parameters for a service-list based on a service-instance or query.                                                                                                    |  |  |
|        | Example:                                                             |                                                                                                    |  |  |
|        | Device(config-mdns-sd-sl)# match service-instance printer-3          |                                                                                                    |  |  |
| Step 6 | match service-type mDNS-service-type-string                          | Configures parameters for a service-list based on a                                                                                                    |  |  |
|        | Example:                                                             | service-type.                                                                                                    |  |  |
|        | Device(config-mdns-sd-sl)# match service-type _ipptcp.local          |                                                                                                    |  |  |
| Step 7 | match location civic civic-location-name                             | Configures parameters for a service-list based on a civic                                                                                                    |  |  |
|        | Example:                                                             | location.                                                                                                    |  |  |
|        | <pre>Device(config-mdns-sd-sl)# match location civic location3</pre> |                                                                                                    |  |  |
| Step 8 | exit                                                                 | Exits mdns service discovery service-list mode, and returns                                                                                                    |  |  |
|        | Example:                                                             | to global configuration mode.                                                                                                    |  |  |
|        | Device(config-mdns-sd-sl)# exit                                      |                                                                                                    |  |  |

# What to do next

Apply filters on an interface for the services, queries, or announcements to actually be permitted or prohibited on the interface.

# Applying Service Discovery Filters and Configuring Service Discovery Parameters

After enabling multicast Domain Name System (mDNS) gateway for a device, you can apply filters (IN-bound filtering or OUT-bound filtering) and active queries by using **service-policy** and **service-policy-query** commands, respectively.

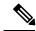

Note

Steps 5 to 11 are mDNS Service Discovery configuration options. The steps are optional and not meant to be used in any specific order.

## Before you begin

You must set filter options for the device before applying filters.

## **SUMMARY STEPS**

- 1. enable
- 2. configure terminal
- 3. service-routing mdns-sd
- **4. service-policy** *service-policy-name* {**IN** | **OUT**}
- **5.** cache-memory-max cache-config-percentage
- **6. service-policy-query** *service-list-name query-period*
- 7. designated-gateway enable [ttl duration]
- **8. service-policy-proximity** *service-list-name* [**limit** *number-of-services*]
- **9. service-type-enumeration period** *period-value*
- **10. source-interface** *type number*
- 11. rate-limit in maximum-rate-limit
- **12**. exit

|        | Command or Action          | Purpose                                                |
|--------|----------------------------|--------------------------------------------------------|
| Step 1 | enable                     | Enables privileged EXEC mode.                          |
|        | Example:                   | • Enter your password if prompted.                     |
|        | Device> enable             |                                                        |
| Step 2 | configure terminal         | Enters global configuration mode.                      |
|        | Example:                   |                                                        |
|        | Device# configure terminal |                                                        |
| Step 3 | service-routing mdns-sd    | Enables mDNS gateway functionality for a device and    |
|        | Example:                   | enters multicast DNS configuration (config-mdns) mode. |

|         | Command or Action                                                                                                    | Purpose                                                                                                    |  |  |
|---------|----------------------------------------------------------------------------------------------------|----------------------------------------------------------------------------------------------------|--|--|
|         | Device(config)# service-routing mdns-sd                                                                                                    |                                                                                                    |  |  |
| Step 4  | service-policy service-policy-name {IN   OUT}  Example:                                                                                                 | For a service-list, applies a filter on incoming service discovery information (IN-bound filtering) or outgoing service discovery information (OUT-bound filtering).                                                                                                    |  |  |
|         | Device(config-mdns)# service-policy sl1 IN                                                                                                    | Note Global service-policies are optional and effect all L3 interfaces. Typically, a service-policy is applied on an interface.                                                                                                    |  |  |
| Step 5  | <pre>cache-memory-max cache-config-percentage Example:  Device(config-mdns)# cache-memory-max 20</pre>                                                  | Sets some part of the system memory (in percentage) for cache.  Note By default, 10% of the system memory is set aside for cache. You can override the default value by using this command.                                                                                                    |  |  |
| Step 6  | service-policy-query service-list-name query-period  Example:                                                                                           | Creates an active query and configures the service-list-query period.                                                                                                    |  |  |
| Step 7  | Device(config-mdns) # service-policy-query s14 100  designated-gateway enable [ttl duration]  Example:  Device(config-mdns) # designated-gateway enable | Designates the device to route mDNS announcement query information for the domain.                                                                                                    |  |  |
| Step 8  | <pre>service-policy-proximity service-list-name [limit number-of-services] Example:  Device(config-mdns)# service-policy-proximity sl1 limit 10</pre>   | Configures service policy proximity filtering on the device.  • Service policy proximity filtering is only available for wireless clients and is based on Radio Resource Management (RRM). Wired clients and services are not affected by the limit.  • The default value for the maximum number of services that can be returned is 50. |  |  |
| Step 9  | <pre>service-type-enumeration period period-value Example:  Device(config-mdns) # service-type-enumeration period 45</pre>                              | Configures service-type enumeration period for the device.                                                                                                    |  |  |
| Step 10 | source-interface type number  Example:                                                                                                    | Specifies an alternate source interface for outgoing mDNS packets on a device.                                                                                                    |  |  |
| Step 11 | <pre>rate-limit in maximum-rate-limit Example:  Device(config-mdns) # rate-limit in 80</pre>                                                            | Configures the maximum rate limit of incoming mDNS packets for a device.                                                                                                    |  |  |

|         | Command or Action         | Purpose                                                |
|---------|---------------------------|--------------------------------------------------------|
| Step 12 | exit                      | Exits multicast DNS configuration mode, and returns to |
|         | Example:                  | global configuration mode.                             |
|         | Device(config-mdns)# exit |                                                        |

# **Applying Service Discovery Filters for an Interface**

# **SUMMARY STEPS**

- 1. enable
- 2. configure terminal
- **3. interface** *type number*
- 4. service-routing mdns-sd
- **5.** service-policy service-policy-name {IN | OUT}
- 6. exit

|        | Command or Action                                 | Purpose                                                                                                    |
|--------|---------------------------------------------------|----------------------------------------------------------------------------------------------------|
| Step 1 | enable                                            | Enables privileged EXEC mode.                                                                               |
|        | Example:                                          | • Enter your password if prompted.                                                                          |
|        | Device> enable                                    |                                                                                                    |
| Step 2 | configure terminal                                | Enters global configuration mode.                                                                           |
|        | Example:                                          |                                                                                                    |
|        | Device# configure terminal                        |                                                                                                    |
| Step 3 | interface type number                             | Enters Interface multicast DNS configuration mode, and                                                      |
|        | Example:                                          | enables interface configuration.                                                                            |
| Step 4 | service-routing mdns-sd                           | Enables mDNS gateway functionality for an interface and                                                     |
|        | Example:                                          | enters multicast DNS configuration (config-mdns) mode.                                                      |
|        | Device(config-if)# service-routing mdns-sd        |                                                                                                    |
| Step 5 | service-policy service-policy-name {IN   OUT}     | For a service-list, applies a filter on incoming service                                                    |
|        | Example:                                          | discovery information (IN-bound filtering) or outgoing service discovery information (OUT-bound filtering). |
|        | Device(config-if-mdns-sd) # service-policy sl1 IN |                                                                                                    |

|         | Command or Action               | Purpose                                                                                                    |
|---------|---------------------------------|----------------------------------------------------------------------------------------------------|
|         |                                 | Remember When you set filter options, ensure that you permit a query or announcement for a service-list. If you have not permitted a service, query, or announcement while setting filter options, then you will see this warning when you apply the filter: |
|         |                                 | Warning: Please enable explicit service-list rule with the permit action to allow queries and responses.                                                                                                    |
| Step 6  | exit                            | Exits Interface multicast DNS configuration mode, and                                                                                                    |
| Example | Example:                        | returns to interface configuration mode.                                                                                                    |
|         | Device(config-if-mdns-sd)# exit |                                                                                                    |

# **Creating a Service Instance**

### **SUMMARY STEPS**

- 1. enable
- 2. configure terminal
- 3. service-instance mdns-sd service instance-name regtype service-type domain name
- 4. {ipv4addr | ipv6addr} IP-address
- **5**. **port** *number*
- **6. target-hostname** *host-name*
- 7. txt text-record-name
- **8. priority** *value*
- 9. weight value
- **10**. exit

|        | Command or Action          | Purpose                            |
|--------|----------------------------|------------------------------------|
| Step 1 | enable                     | Enables privileged EXEC mode.      |
|        | Example:                   | • Enter your password if prompted. |
|        | Device> enable             |                                    |
| Step 2 | configure terminal         | Enters global configuration mode.  |
|        | Example:                   |                                    |
|        | Device# configure terminal |                                    |

|        | Command or Action                                                                                                    | Purpose  Creates a service-instance of a specific service type and enters multicast Domain Name System (mDNS) service discovery service-instance (config-mdns-sd-si) mode.  Note  In this mode, you can configure various parameters for the service-instance. The subsequent steps show how to configure service-instance parameters. |  |  |
|--------|----------------------------------------------------------------------------------------------------|----------------------------------------------------------------------------------------------------|--|--|
| Step 3 | <pre>service-instance mdns-sd service instance-name regtype service-type domain name  Example:  Device(config) # service-instance mdns-sd service printer-3 regtype _ipptcp.local domain tcp4</pre> |                                                                                                    |  |  |
| Step 4 | {ipv4addr   ipv6addr} IP-address  Example:  Device(config-mdns-sd-si) # ipv4addr 209.165.200.230 255.255.255.0                                                                                      | Specifies the IPv4 or IPv6 address of the port on which the service is available.                                                                                                    |  |  |
| Step 5 | <pre>port number  Example:  Device(config-mdns-sd-si) # port 9100</pre>                                                                                                    | Specifies the port on which the service is available.                                                                                                    |  |  |
| Step 6 | <pre>target-hostname host-name Example:  Device(config-mdns-sd-si) # target-hostname fqdn-of-printer.example.com.</pre>                                                                             | Specifies the fully qualified domain name (FQDN) of the target host.                                                                                                    |  |  |
| Step 7 | <pre>txt text-record-name Example:  Device(config-mdns-sd-si) # txt _ipptcp.local=printer3</pre>                                                                                                    | Specifies the text record associated with the service instance.  Note A TXT record is a type of DNS record that provides text information to sources outside your domain. Specify the text record in the format 'service-type=service-name'. To specify multiple records, use a semicolon (;) as a separator.                          |  |  |
| Step 8 | <pre>priority value Example:  Device(config-mdns-sd-si) # priority 3</pre>                                                                                                    | (Optional) Specifies the priority value for the service-instance. The default priority value is zero.                                                                                                    |  |  |
| Step 9 | <pre>weight value Example: Device(config-mdns-sd-si) # weight 20</pre>                                                                                                    | (Optional) Specifies the weight value for the service-instance. The default weight value is zero.                                                                                                    |  |  |

|         | Command or Action               | Purpose                                                                                   |
|---------|---------------------------------|-------------------------------------------------------------------------------------------|
| Step 10 | exit                            | Exits multicast Domain Name System (mDNS) service                                         |
|         | Example:                        | discovery service-instance (config-mdns-sd-si) mode and enters global configuration mode. |
|         | Device(config-mdns-sd-si)# exit |                                                                                           |

# **Verifying and troubleshooting Service Discovery Gateway**

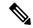

Note

The show and debug commands mentioned below are not in any specific order.

### **SUMMARY STEPS**

- 1. show mdns requests [detail | [type record-type] [name record-name]]
- 2. show mdns cache [interface type number [detail] | [name record-name] [type record-type] [detail]]
- **3.** show mdns statistics {all | interface type number | service-list list-name | [cache | service-policy] {all | interface type number} | services orderby providers}
- **4. show mdns service-types** [all | interface *type number*]
- 5. debug mdns {all | error | event | packet | verbose}

## **DETAILED STEPS**

## Step 1 show mdns requests [detail | [type record-type] [name record-name]]

### **Example:**

Device# show mdns requests detail

MDNS Outstanding Requests

Request name : \_ipp.\_tcp.local

Request type : PTR Request class : IN

This command displays information for outstanding multicast Domain Name System (mDNS) requests, including record name and record type information.

# Step 2 show mdns cache [interface type number [detail] | [name record-name] [type record-type] [detail]]

## Example:

Note You can use the **detail** keyword for a specific interface, record or type. You cannot use it independently with the **show mdns cache** command.

Device# show mdns cache

mDNS CACHE

[<NAME>] [<TYPE>] [<CLASS>] [<TTL>/Remaining] [Accessed]

| [If-index] [ <rr data="" record="">]</rr>   |     |    |           |   |   |
|---------------------------------------------|-----|----|-----------|---|---|
| _servicesdns-sdudp.local 3 _ipptcp.local    | PTR | IN | 4500/4496 |   | 0 |
| _ipptcp.local 3 printer1ipptcp.local        | PTR | IN | 4500/4496 |   | 1 |
| printer1ipptcp.local 0 0 5678 much-WS.local | SRV | IN | 120/116   | 1 | 3 |
| <pre>printer1ipptcp.local</pre>             | TXT | IN | 4500/4496 |   | 1 |
| music-WS.local<br>192.168.183.1             | A   | IN | 120/116   | 1 | 3 |

This command displays mDNS cache information.

**Step 3** show mdns statistics {all | interface type number | service-list list-name | [cache | service-policy] {all | interface type number} | services orderby providers}

## **Example:**

Device# show mdns statistics all

```
mDNS Statistics
mDNS packets sent : 0
mDNS packets received : 31
mDNS packets dropped : 8
mDNS cache memory in use: 64264(bytes)
```

This command displays mDNS statistics.

**Step 4** show mdns service-types [all | interface type number]

## **Example:**

Device# show mdns service-types

This command displays mDNS statistics.

Step 5 debug mdns {all | error | event | packet | verbose}

## **Example:**

Device# debug mdns all

This command enables all mDNS debugging flows.

# **Configuration Examples for Service Discovery Gateway**

# **Example: Setting Filter Options for Service Discovery**

The following example shows creation of a service-list sl1. The permit option is being applied on sequence number 3 and all services with message-type announcement are filtered and available for transport across various subnets associated with the device.

```
Device> enable
Device# configure terminal
Device(config)# service-list mdns-sd sl1 permit 3
Device(config-mdns-sd-sl)# match message-type announcement
Device(config-mdns-sd-sl)# exit
```

# Example: Applying Service Discovery Filters and Configuring Service Discovery Parameters

```
Device> enable

Device# configure terminal

Device(config)# service-routing mdns-sd

Device(config-mdns)# service-policy serv-pol1 IN

Device(config-mdns)# cache-memory-max 20

Device(config-mdns)# service-policy-query sl-query1 100

Device(config-mdns)# designated-gateway enable

Device(config-mdns)# rate-limit in 80

Device(config-mdns)# exit
```

# **Example: Applying Service Discovery Filters for an Interface**

# **Example: Setting Multiple Service Discovery Filter Options**

The following example shows creation of filters using service-lists mixed, permit-most, permit-all, and deny-all. Then, the filters are applied at various interfaces, as required.

```
! service-list mdns-sd mixed permit 10 match message-type query ! service-list mdns-sd mixed permit 20 match message-type announcement match service-type _ipps._tcp.local ! service-list mdns-sd mixed permit 30 match message-type announcement match service-type ipp. tcp.local
```

```
match service-type universal. sub. ipp. tcp
service-list mdns-sd mixed permit 40
match message-type announcement
service-list mdns-sd mixed deny 50
service-list mdns-sd permit-most deny 10
match service-type sleep-proxy. udp.local
service-list mdns-sd permit-most permit 20
service-list mdns-sd permit-all permit 10
service-list mdns-sd deny-all permit 10
match message-type query
service-list mdns-sd deny-all deny 20
service-list mdns-sd active-query query
service-type universal. sub. ipp. tcp.local
service-type _ipp._tcp.local
service-type _ipps._tcp.local
service-type raop. tcp.local
service-routing mdns-sd
service-policy-query active-query 900
interface Ethernet0/0
description *** (wireless) Clients here plus some printers or aTVs
ip address 172.16.33.7 255.255.255.0
service-routing mdns-sd
 service-policy mixed IN
 service-policy permit-all OUT
interface Ethernet0/1
description *** AppleTVs, Print Servers here
ip address 172.16.57.1 255.255.255.0
 service-routing mdns-sd
 service-policy permit-most IN
 service-policy permit-all OUT
interface Ethernet0/2
 description *** Clients only, we don't want to learn anything here
 ip address 172.16.58.1 255.255.255.0
service-routing mdns-sd
 service-policy deny-all IN
 service-policy permit-all OUT
interface Ethernet0/3
no ip address
shutdown
1
```

In the above example, the service-lists are:

- permit-all As the name suggests, this service-list permits all resource records, and should be used with care. This is typically applied in the OUT direction; allows the cache to respond to all requests regardless of query content or query type.
- permit-most This allows anything in, except for sleep-proxy services. This is because extending sleep-proxy services causes an issue with devices that register with a sleep proxy across the

Service Discovery Gateway. Due to split horizon, the real (sleeping) device won't be able to re-register its services when waking up again when its pointer (PTR) record is pointing to the sleep-proxy.

- deny-all This prevents the cache from learning anything. Again incoming on a segment where only clients live. As a result, clients will be able to query for services from the cache (hence the permit 10 match query), but there is no need to learn anything from the clients.
- mixed This is created to be used in client segments. In addition to clients (such as iPads, PCs, and so on), the occasional printer or a TV will also connect. The purpose here is to learn about those specific services but not about services the clients provide. The filter applied is IN. As a result, the following actions are applicable:
  - Allow every query IN.
  - Allow specific services in (such as printer services [IPP]).
  - Deny everything else.

In addition, to keep the service PTRs fresh in the cache an active query is configured. The active query queries for those services that we want to extend. Typically, this would match the services that have been configured as 'permitted' services in the IN filter. The value is set to 900 seconds. The duration is enough to refresh the PTRs as they typically have a TTL of 4500 seconds.

# **Example: Creating a Service Instance**

```
Device> enable

Device# configure terminal

Device(config)# service-instance mdns-sd service printer-3 regtype _ipp._tcp.local domain

tcp4

Device(config-mdns-sd-si)# ipv4addr 209.165.200.230 255.255.255.0

Device(config-mdns-sd-si)# port 9100

Device(config-mdns-sd-si)# target-hostname fqdn-of-printer.example.com.

Device(config-mdns-sd-si)# txt _ipp._tcp.local=printer3

Device(config-mdns-sd-si)# priority 3

Device(config-mdns-sd-si)# weight 20

Device(config-mdns-sd-si)# exit
```

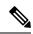

Note

When you create a service-instance, a text record is created even if you do not configure service-instance parameters.

# **Additional References for Service Discovery Gateway**

## **Related Documents**

| Related Topic                            | Document Title                                     |
|------------------------------------------|----------------------------------------------------|
| Master Command List                      | Cisco IOS Master Command List                      |
| IP Addressing Services Command Reference | Cisco IOS IP Addressing Services Command Reference |

| Related Topic              | Document Title                                                            |
|----------------------------|---------------------------------------------------------------------------|
| Configuring DNS            | IP Addressing: DNS Configuration Guide                                    |
| DNS conceptual information | "Information About DNS" section in IP Addressing: DNS Configuration Guide |

## Standards and RFCs

| Standard/RFC                 | Title                        |
|------------------------------|------------------------------|
| RFC 6762                     | Multicast DNS                |
| RFC 6763                     | DNS-Based Service Discovery  |
| Multicast DNS Internet-Draft | Multicast DNS Internet draft |

### **MIBs**

| MIB                                                                                                    | MIBs Link                                                                                                    |
|----------------------------------------------------------------------------------------------------|----------------------------------------------------------------------------------------------------|
| No new or modified MIBs are supported by this feature, and support for existing MIBs has not been modified by this feature. | To locate and download MIBs for selected platforms, Cisco IOS releases, and feature sets, use Cisco MIB Locator found at the following URL:  http://www.cisco.com/go/mibs |

# **Technical Assistance**

| Description                                                                                                    | Link                         |
|----------------------------------------------------------------------------------------------------|------------------------------|
| The Cisco Support website provides extensive online resources, including documentation and tools for troubleshooting and resolving technical issues with Cisco products and technologies.                                                                   | http://www.cisco.com/support |
| To receive security and technical information about your products, you can subscribe to various services, such as the Product Alert Tool (accessed from Field Notices), the Cisco Technical Services Newsletter, and Really Simple Syndication (RSS) Feeds. |                              |
| Access to most tools on the Cisco Support website requires a Cisco.com user ID and password.                                                                                                    |                              |

# **Feature Information for Service Discovery Gateway**

The following table provides release information about the feature or features described in this module. This table lists only the software release that introduced support for a given feature in a given software release train. Unless noted otherwise, subsequent releases of that software release train also support that feature.

Use Cisco Feature Navigator to find information about platform support and Cisco software image support. To access Cisco Feature Navigator, go to <a href="https://www.cisco.com/go/cfn">www.cisco.com/go/cfn</a>. An account on Cisco.com is not required.

Table 3: Feature Information for Service Discovery Gateway

| Feature Name                            | Releases | Feature Information                                                                                                    |
|-----------------------------------------|----------|----------------------------------------------------------------------------------------------------|
| Service Discovery<br>Gateway            |          | The Service Discovery Gateway feature enables multicast Domain Name System (mDNS) to operate across L3 boundaries (different subnets).                                                                                                    |
|                                         |          | The following commands were introduced or modified: cache-memory-max, clear mdns cache, clear mdns statistics, debug mdns, match message-type, match service-instance, match service-type, redistribute mdns-sd, service-list mdns-sd, service-policy, service-policy-query, service-routing mdns-sd, show mdns cache, show mdns requests, show mdns statistics |
| Service Discovery<br>Gateway—Phase<br>2 |          | The Service Discovery Gateway feature was enhanced with additional filter and configuration options.                                                                                                    |
|                                         |          | The following commands were introduced or modified: clear mdns cache, clear mdns service-types, clear mdns statistics, designated-gateway, match location, rate-limit, service-instance mdns-sd, service-policy-proximity, service-routing mdns-sd, service-type-enumeration, show mdns cache, show mdns statistics, source-interface                           |
| Service Discovery<br>Gateway—Phase<br>3 |          | The Service Discovery Gateway feature was enhanced with the following features:                                                                                                    |
|                                         |          | • De-congestion of incoming mDNS traffic using the rate limiting mechanism—The rate-limit value range was reset to 1-100 p/s.                                                                                                    |
|                                         |          | • Redistribution of service-withdrawal announcements across subnets when services are withdrawn, to improve mDNS cache efficiency and to avoid message loops—The withdraw-only option was added to the redistribute mdns-sd command.                                                                                                    |
|                                         |          | • A filter criterion for services available and learnt on a specific interface—The match learnt-interface command was added to filter services.                                                                                                    |
|                                         |          | • Enabling and disabling of periodic browsing of services on specific interfaces—The service-policy-query (interface) command was added. For existing, globally configured active queries, the disable option was added to disable browsing of services on an interface, retaining the configurations on other interfaces.                                      |
|                                         |          | The following commands were introduced or modified: match learnt-interface, rate-limit, redistribute mdns-sd, service-policy-query (interface)                                                                                                    |